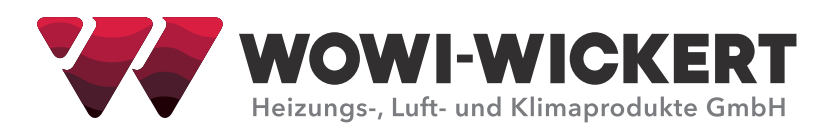

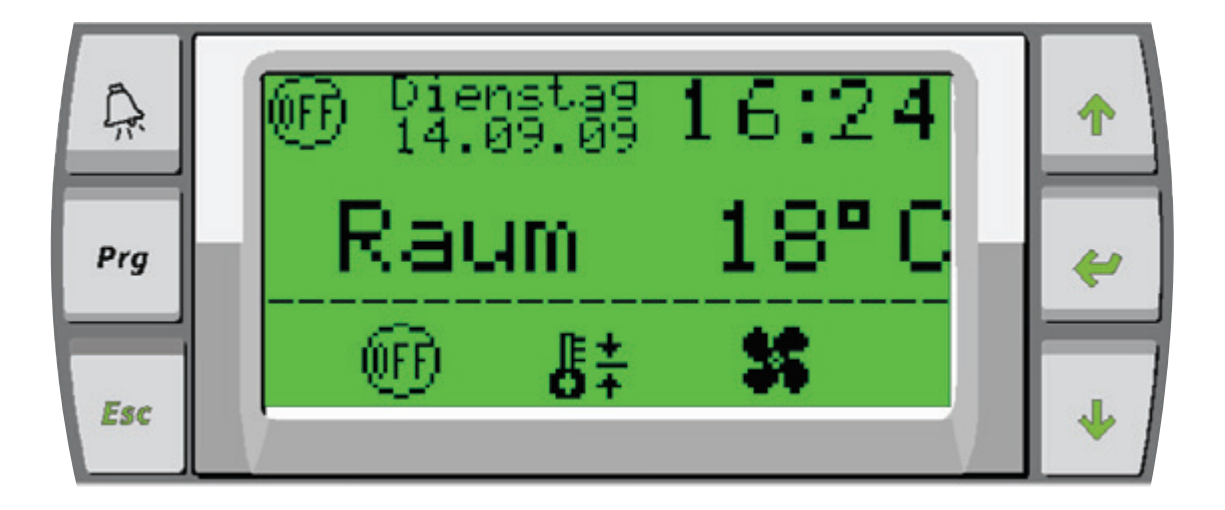

# **BEDIENUNGSANLEITUNG**

# **WOWI-CONTROL** Fernbedientabelau DDC für WOWI-REG

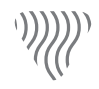

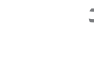

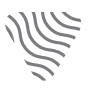

Heizung Lüftung Klima Kühlung

#### **Bedienungsanleitung WOWI-CONTROL Fernbedientableau DDC für WOWI-REG**

#### **Ausgabe: 12/2020**

© Copyright WOWI-WICKERT Heizungs-, Luft- und Klimaprodukte GmbH Alle Rechte vorbehalten E&OE

WOWI-WICKERT behält sich das Recht vor, seine Produkte ohne Vorankündigung zu ändern. Dies gilt auch für bereits bestellte Produkte, sofern die vorher vereinbarten Spezifikationen nicht beeinflusst werden.

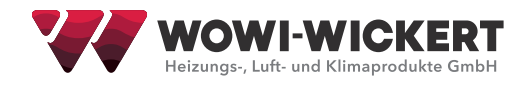

# **Inhaltsverzeichnis**

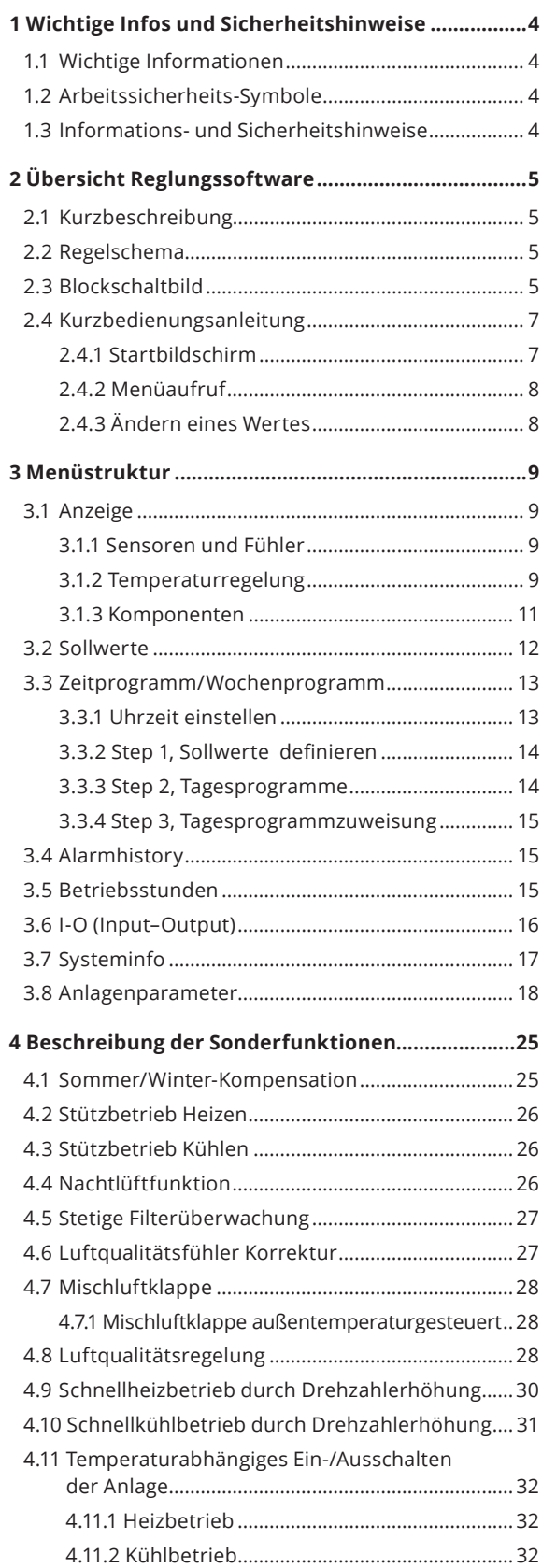

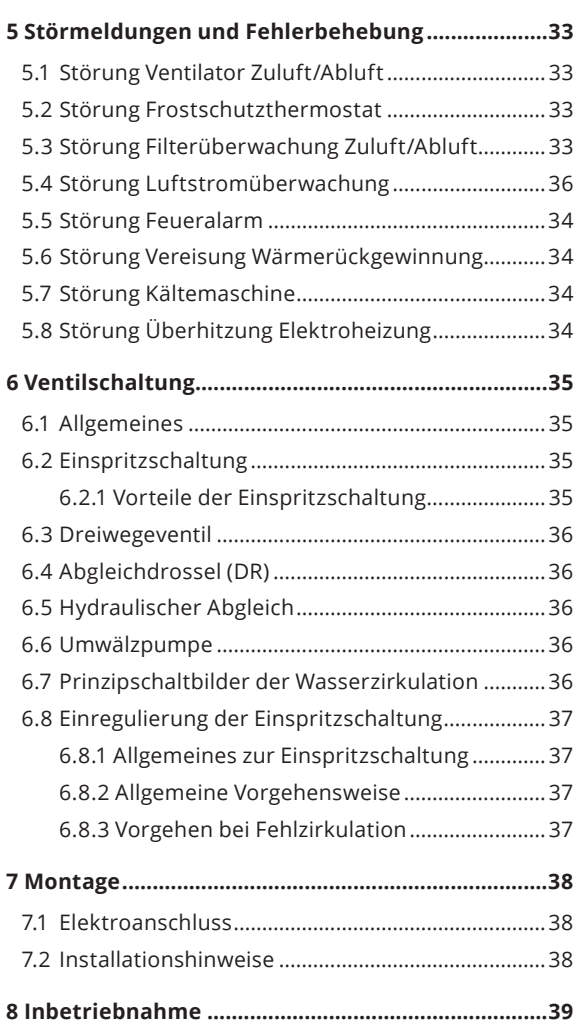

# **1 Wichtige Infos und Sicherheitshinweise**

#### **1.1 Wichtige Informationen**

Mit dem Kauf der TTC-2 haben sie eine hochmoderne DDC Regelung erworben, welche auf dem neuesten Stand der Technik funktioniert. Um eine korrekte Funktion zu gewährleisten sollten Sie vorher die Betriebsanleitung sorgfältig lesen.

Es wurde versucht die Betriebsanleitung nur auf das Wichtigste zu beschränken, da die jahrelange Erfahrung gezeigt hat daß einer zu ausführlichen Betriebsanleitung meist keine Aufmerksamkeit geschenkt wird.

Um eine fehlerfreie Funktion zu gewährleisten muss die Inbetriebnahme nach dem in der Betriebsanleitung befindlichen Inbetriebnahmeprotokoll durchgeführt werden. Eine Kopie des ausgefüllten Inbetriebnahmeprotokolls muss an den Lieferanten gesandt werden.

Bei nicht ordnungsgemäßer Inbetriebnahme können wir keine Garantie für eine fehlerfreie Funktion übernehmen.

#### **1.2 Arbeitssicherheits-Symbole**

Folgende Symbole weisen Sie auf bestimmte Gefährdungen hin oder geben Ihnen Hinweise zum sicheren Betrieb.

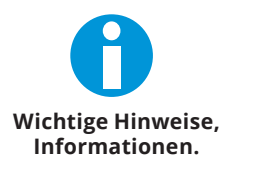

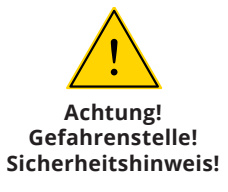

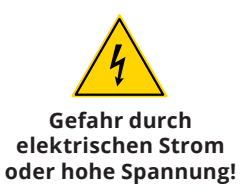

#### **1.3 Informations- und Sicherheitshinweise**

- 1. Das Gerät ist hergestellt nach dem Stand der Technik und den anerkannten sicherheitstechnischen Regeln. Dennoch können bei der Verwendung Gefahren für Leib und Leben des Benutzers oder Dritter sowie Beeinträchtigungen der Anlage und anderer Sachwerteentstehen.
- 2. Das Gerät ist ausschließlich für die in der Auftragsbestätigung genannten Aufgaben bestimmt. Eine andere oder darüber hinausgehende Benutzung, wenn nicht vertraglich vereinbart, gilt als nicht bestimmungsgemäß. Für hieraus resultierende Schäden haftet der Hersteller nicht. Das Risiko trägt allein das Verwenderunternehmen.
- 3. Änderungen der Konstruktion und technischen Daten behalten wir uns im Interesse der Weiterentwicklung vor.
- 4. Aus den Angaben, Abbildungen bzw. Zeichnungen und Beschreibungen können deshalb keine Ansprüche hergeleitet werden. Der Irrtum ist vorbehalten!
- 5. Informieren Sie sich bereits vor der Inbetriebnahme über die Maßnahmen zur Montage, Einstellung, Bedienung und Wartung.
- 6. Neben der Betriebsanleitung und den im Verwenderland geltenden verbindlichen Regelungen zur Unfallverhütung sind die anerkannten fachtechnischen Regeln zu beachten (sicherheits- und fachgerechtes Arbeiten nach UVV, VBG, VDE etc.).
- 7. Beachten Sie neben dieser Betriebsanleitung auch die Hinweise der Hersteller von Komponenten (z.B. Sensoren).
- 8. Arbeiten an elektrischen Bauteilen/-gruppen dürfen nur von einer Elektrofachkraft entsprechend den elektrotechnischen Regeln (z.B. EN 60204, DIN VDE 0100/0113/0160) durchgeführt werden.
- 9. Der Unternehmer oder Betreiber hat ferner dafür zu sorgen, dass die elektrischen Anlagen und Betriebsmittel, entsprechend den elektrotechnischen Regeln betrieben und instand gehalten werden.
- 10. Verwenden Sie zu Ihrer eigenen Sicherheit nur Teile, Sensoren und Zusatzeinrichtungen, die von uns freigegeben bzw. empfohlen sind. Für nicht freigegebene oder empfohlene Fremdprodukte oder sonstige nicht von uns durchgeführte Modifikationen kann nicht beurteilt werden, ob sich im Zusammenhang mit unseren Geräten ein Sicherheitsrisiko ergibt.

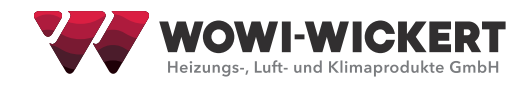

# **2 Übersicht Reglungssoftware**

#### **2.1 Kurzbeschreibung**

Die Regelung TTC-2 (Tristep-Temperature-Control-2) ist für das Regeln von Klimageräten mit Wärmerückgewinnungssystemen, Warmwasser- und Elektroheizungen, Verdichter- oder Kaltwasserkühlung geeignet. Selbstverständlich sind auch die Steuerfunktionen (Klappensteuerung) die für das betreiben des Klimagerätes nötig sind enthalten. Des weiteren übernimmt die Regelung die Überwachung der einzelnen Feldgeräte wie z.B. Filterüberwachung, Frostschutzüberwachung usw. Da das System modular aufgebaut ist, kann die Regelung problemlos an die Variationen der einzelnen Klimageräte angepasst werden. Diese Variationsvielfalt ist auch der Grund, weshalb die aufgeführten Displayanzeigen in dieser Bedienungsanleitung mit der Displayanzeige ihrer erworbenen TTC-2-Regelung variieren können.

#### **2.2 Regelschema**

Das nachfolgende Schema gibt Ihnen einen Überblick über die Verknüpfung der einzelnen Regelbausteine. Je nach Ausführung ihrer Regelung können einzelne Bausteine entfallen bzw. hinzugefügt werden.

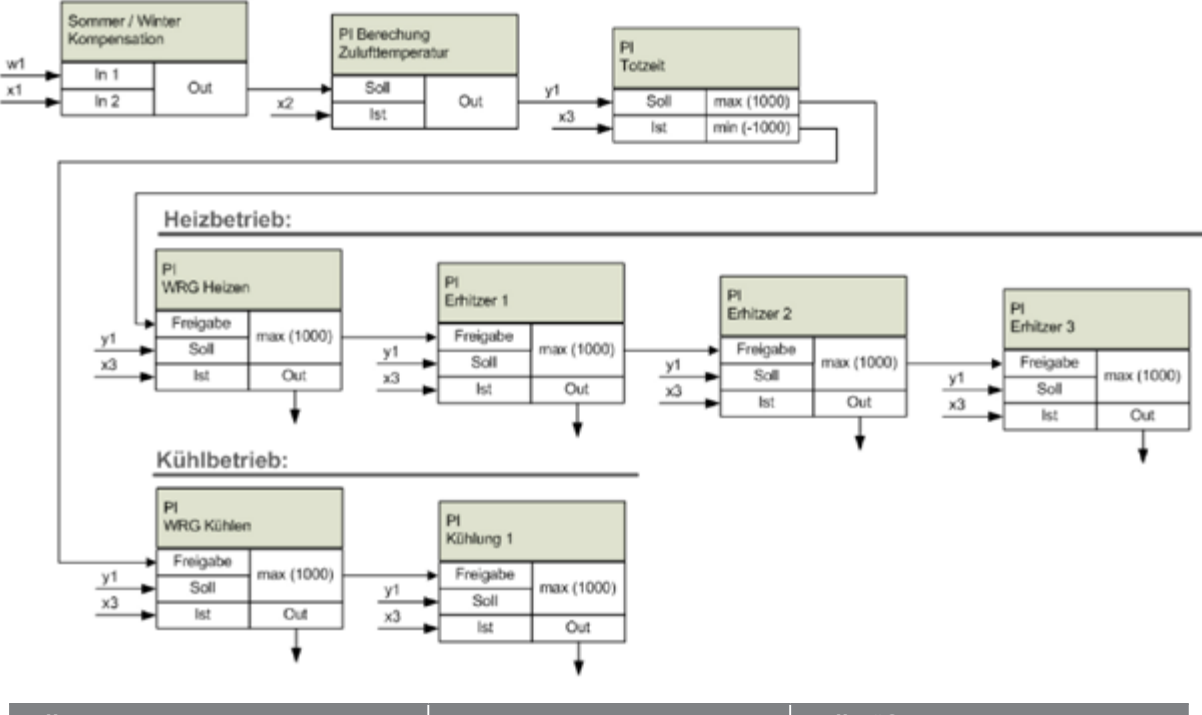

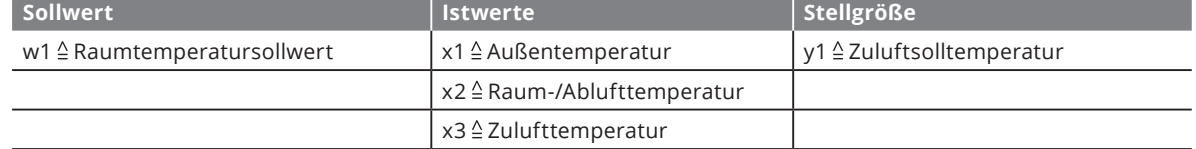

#### **2.3 Blockschaltbild**

Das auf der nächsten Seite gezeigte Blockschaltbild soll Ihnen einen Überblick über die Verbindungen zwischen Klimagerät und TTC-2 geben. Bei dem Klimagerät handelt es sich nur um ein Beispiel, da die Regelungssoftware modular aufgebaut ist, können einzelne Komponenten entfallen oder hinzugefügt werden.

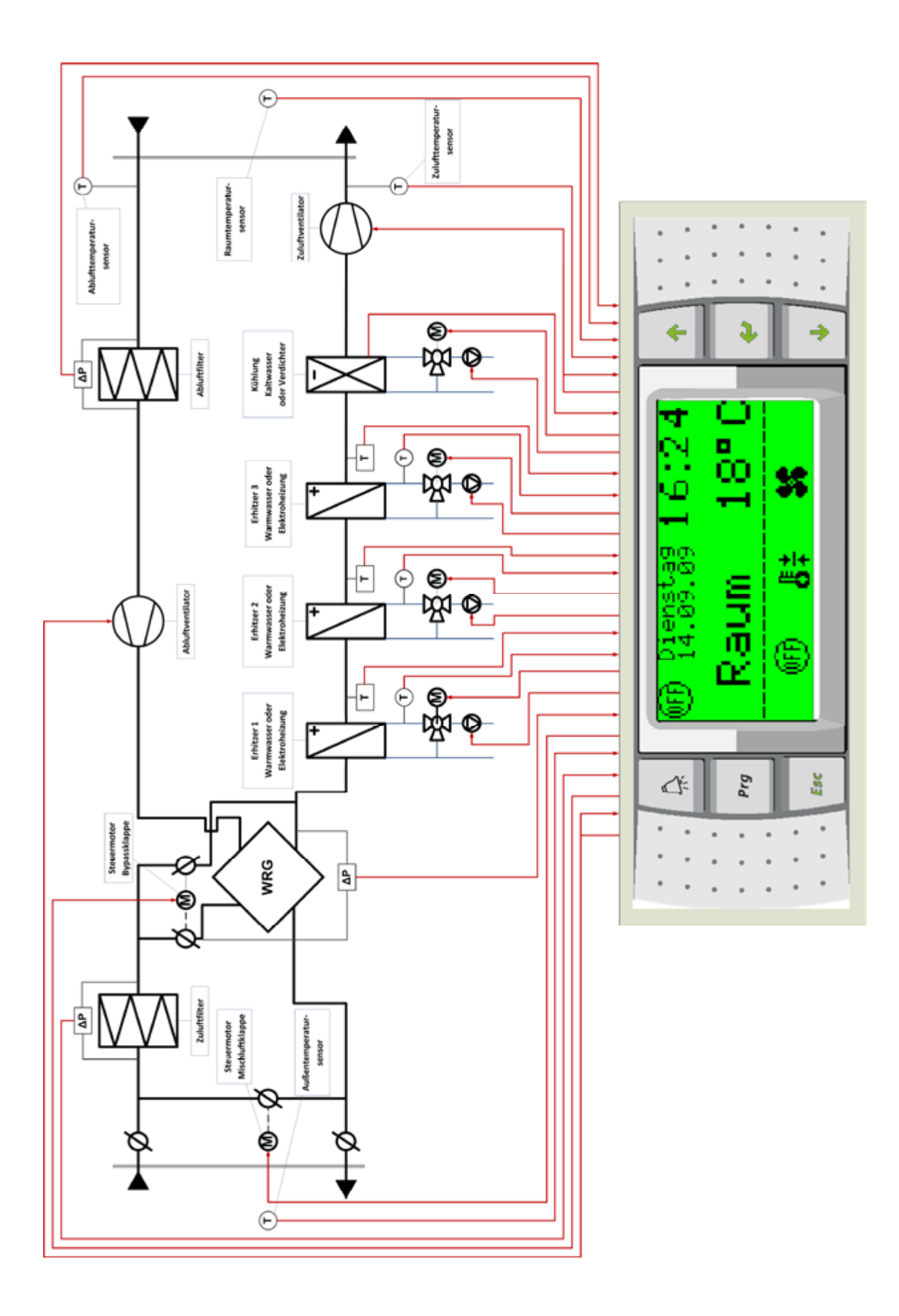

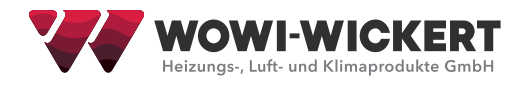

# **2.4 Kurzbedienungsanleitung**

# **2.4.1 Startbildschirm**

Der Startbildschirm ist in zwei Hälften unterteilt, im oberen Bereich bekommen Sie den aktuellen Status ihrer Anlage angezeigt und im unteren können Sie die wichtigsten Sollwerte ändern.

Ist das Wochenprogramm als Betriebsart ausgewählt, so wird beim Ändern des Temperatur- oder Ventilatordrehzahlsollwertes die Displayanzeige der Wochenprogrammsollwerte verwendet.

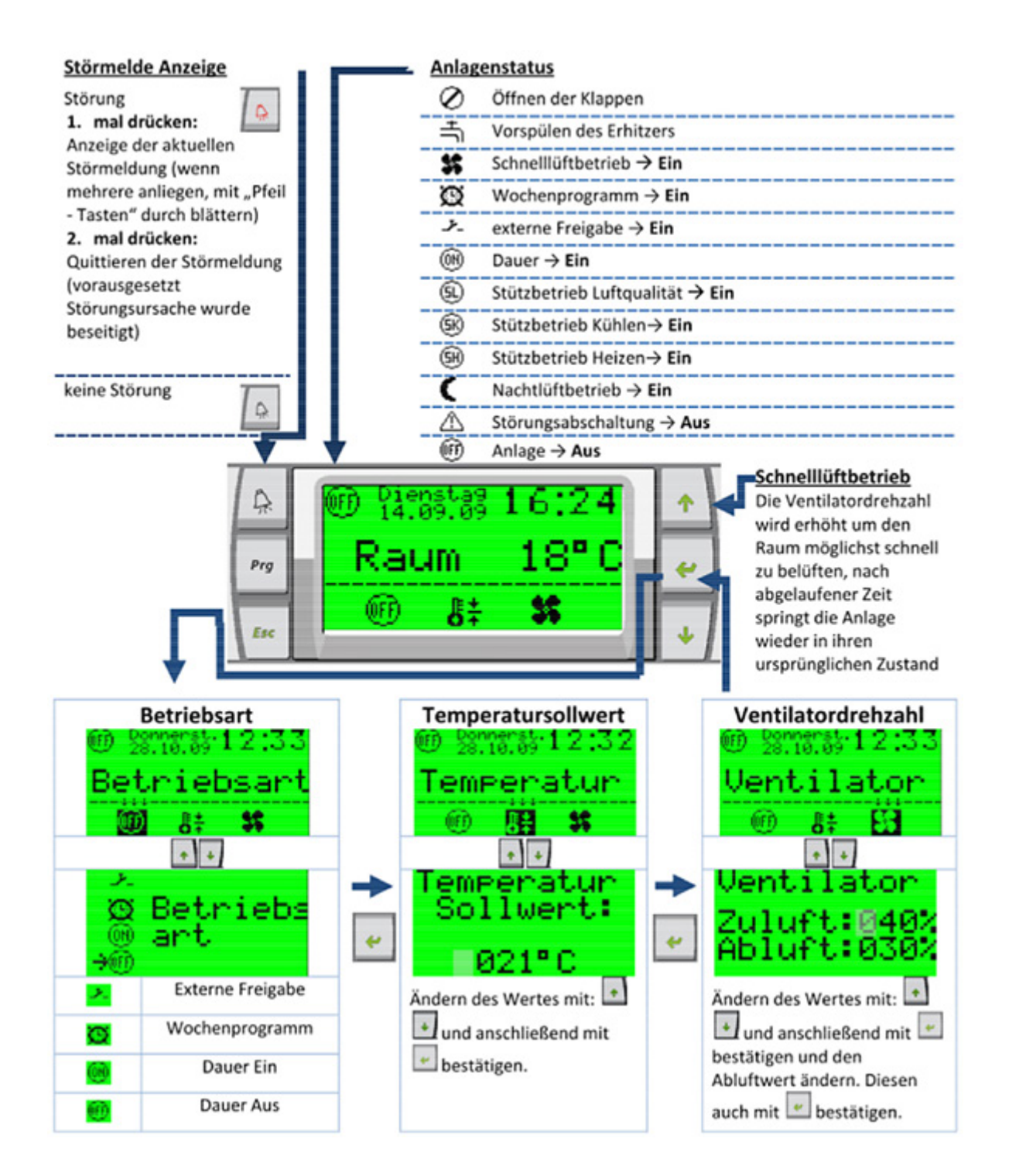

# **2.4.2 Menüaufruf**

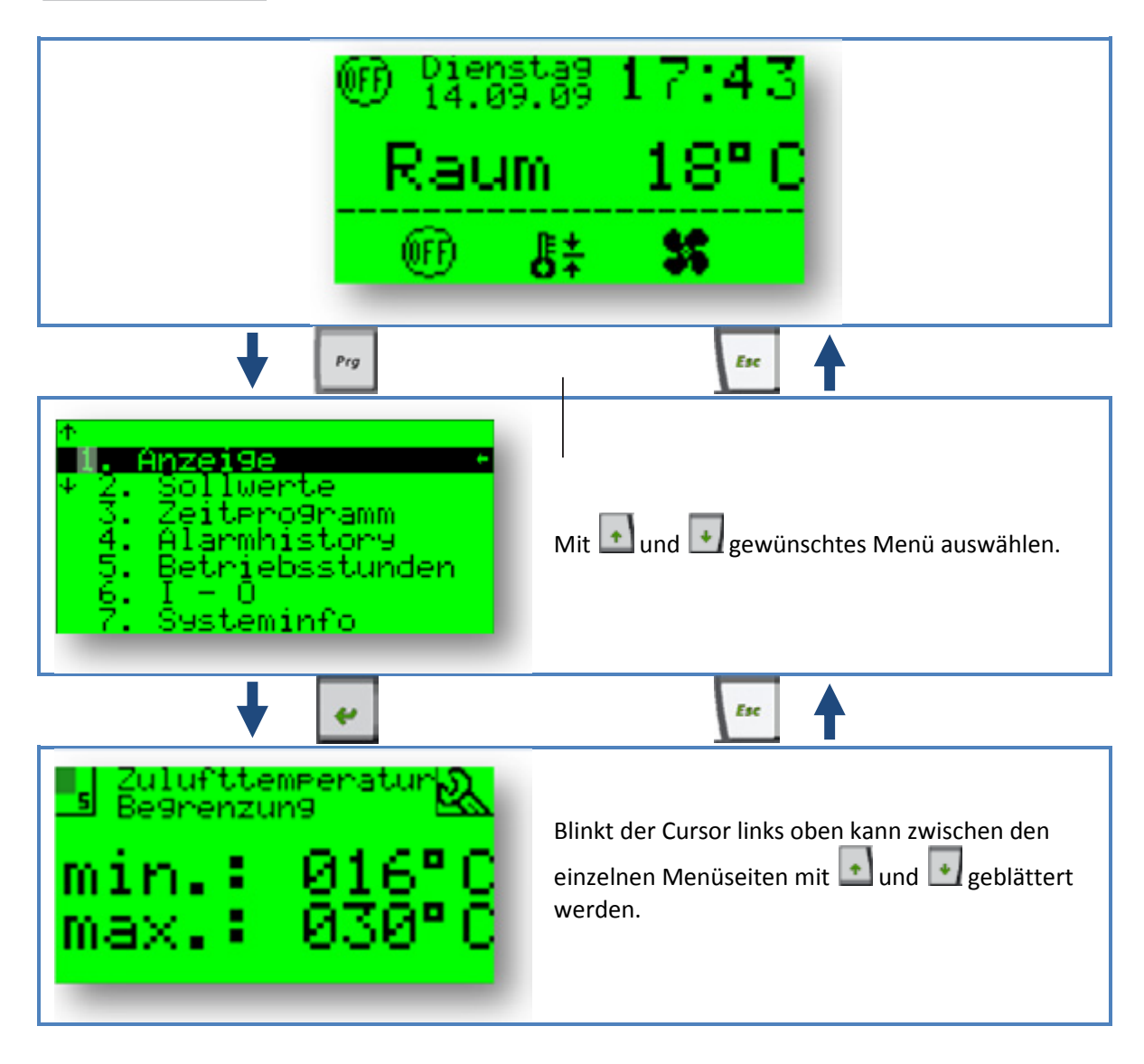

**Ändern eines Wertes 2.4.3 Ändern eines Wertes**

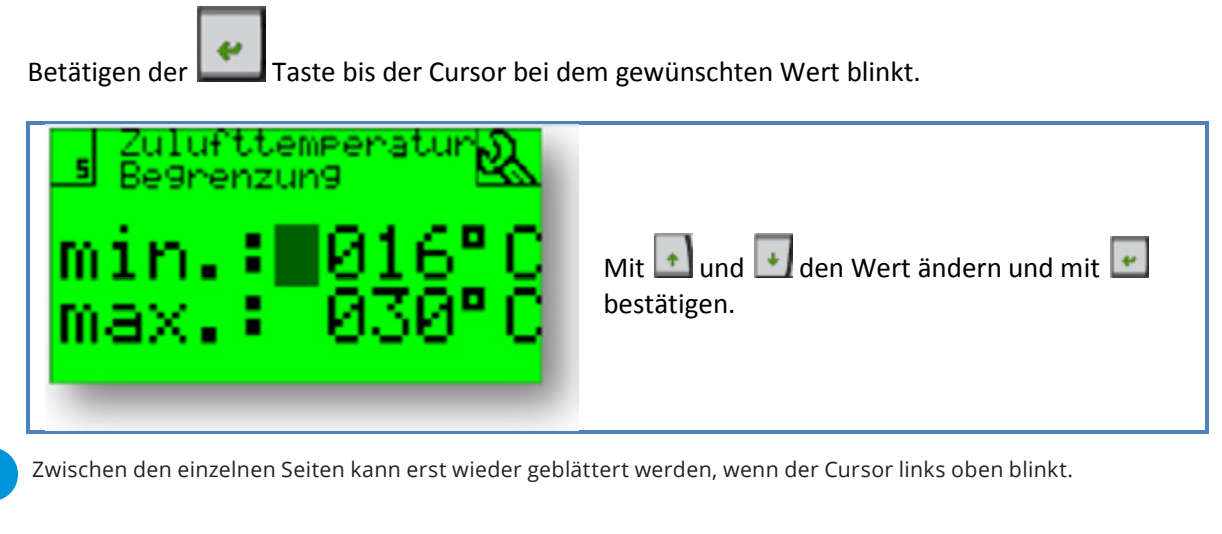

Zwischen den einzelnen Seiten kann erst wieder geblättert werden, wenn der Cursor links oben blinkt.<br>Zwischen den einzelnen Seiten kann erst wieder geblättert werden, wenn der Cursor links oben blinkt.

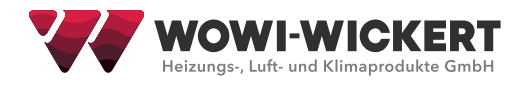

# **3 Menüstruktur**

# **3.1 Anzeige**

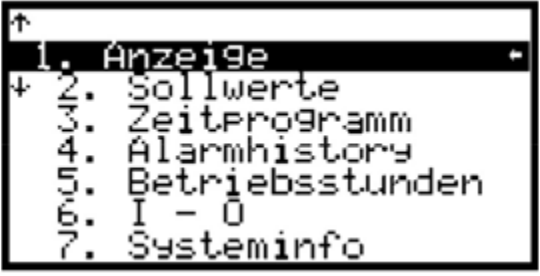

In diesem Menüpunkt können Sie den aktuellen Betriebszustand ihrer Anlage einsehen.

# **3.1.1 Sensoren und Fühler**

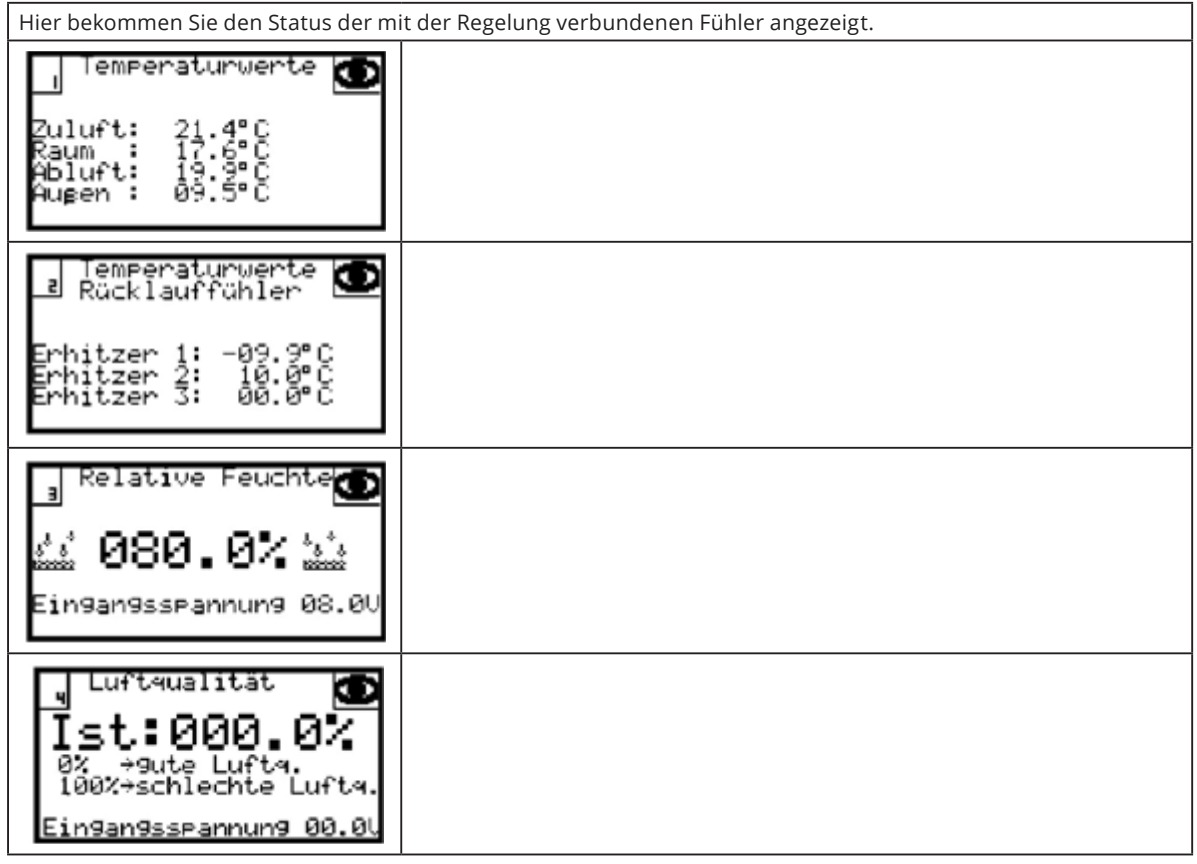

# **3.1.2 Temperaturregelung**

Status der einzelnen Regler.

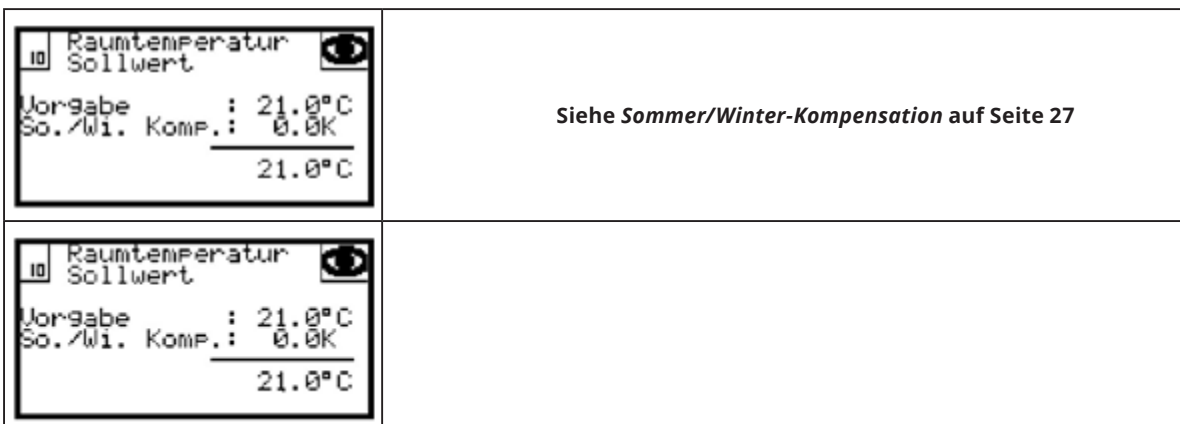

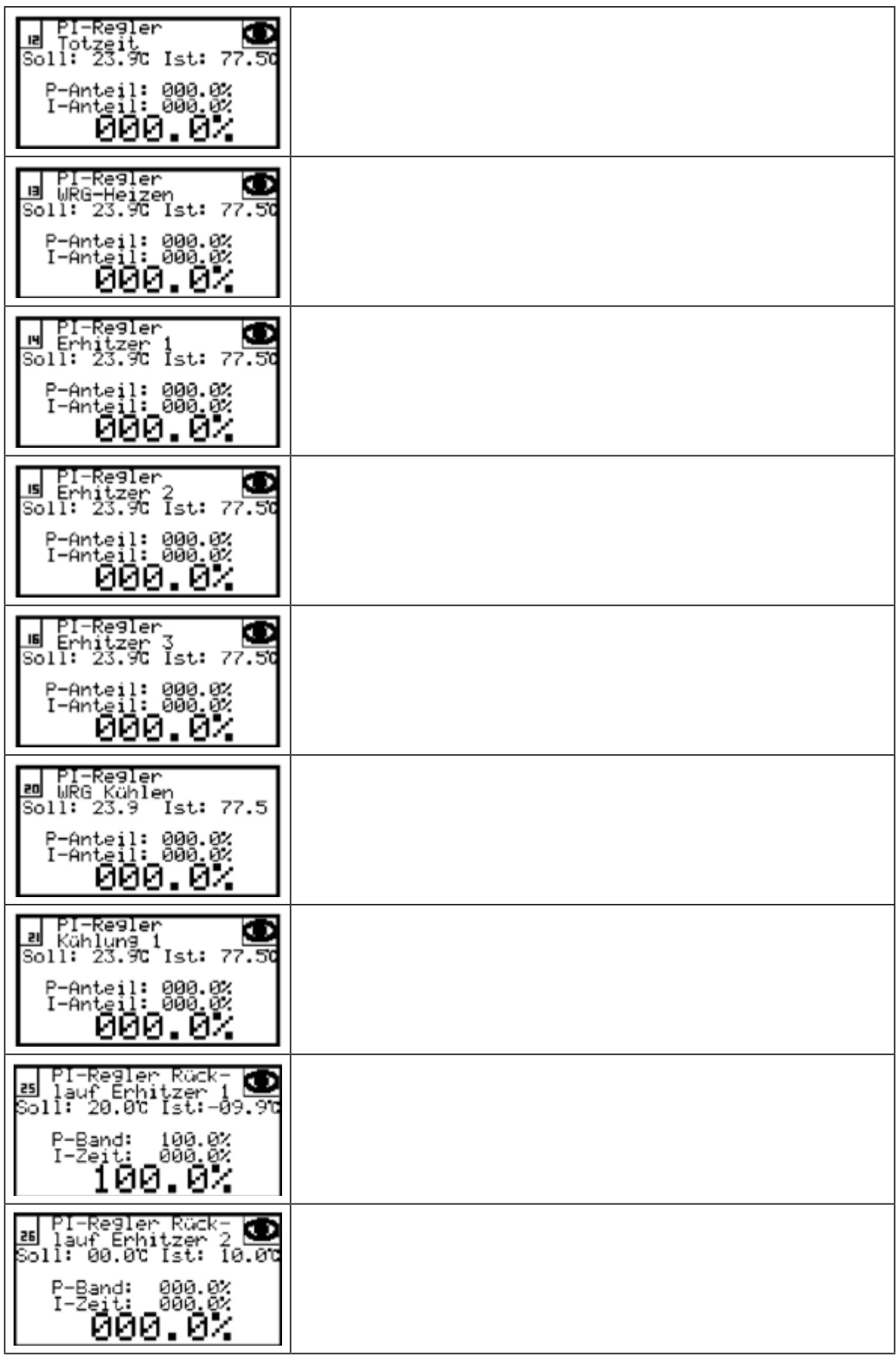

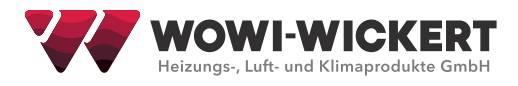

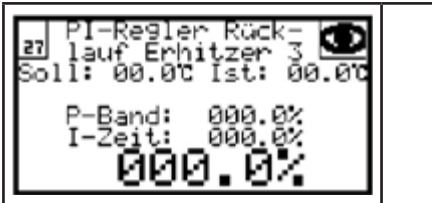

# **3.1.3 Komponenten**

Anzeige des Ausgangswertes, welcher an die einzelnen Komponenten des Klimagerätes übergeben wird.

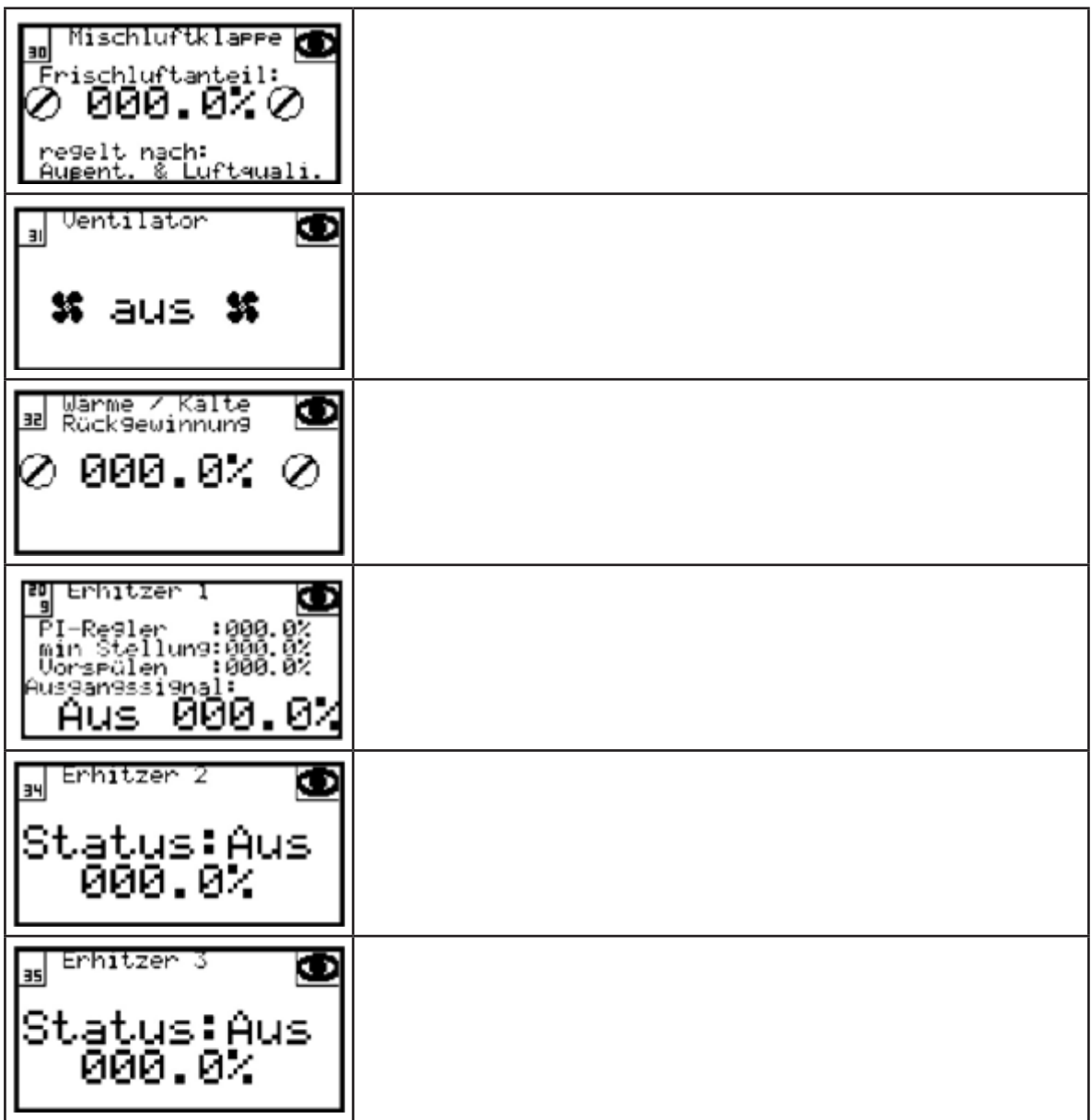

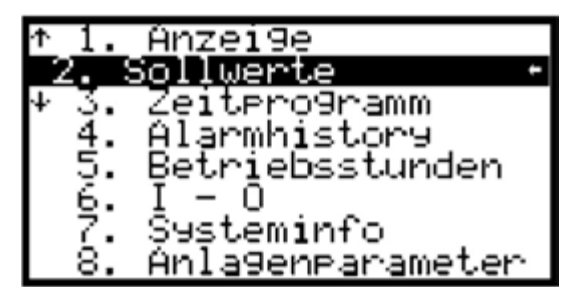

In diesem Menüpunkt können Sie die Sollwerte, mit welchen die Anlage betrieben wird, definieren.

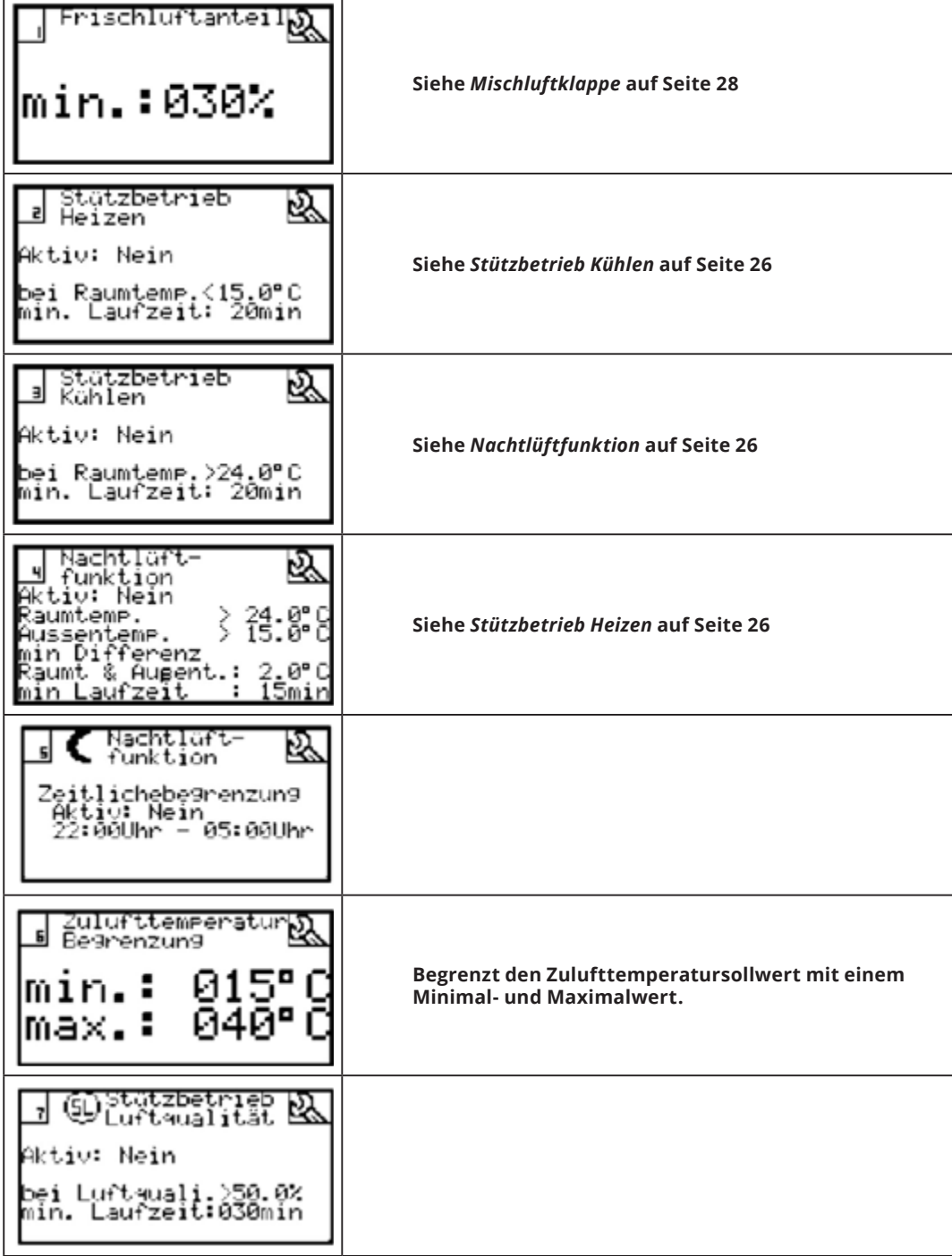

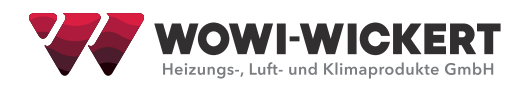

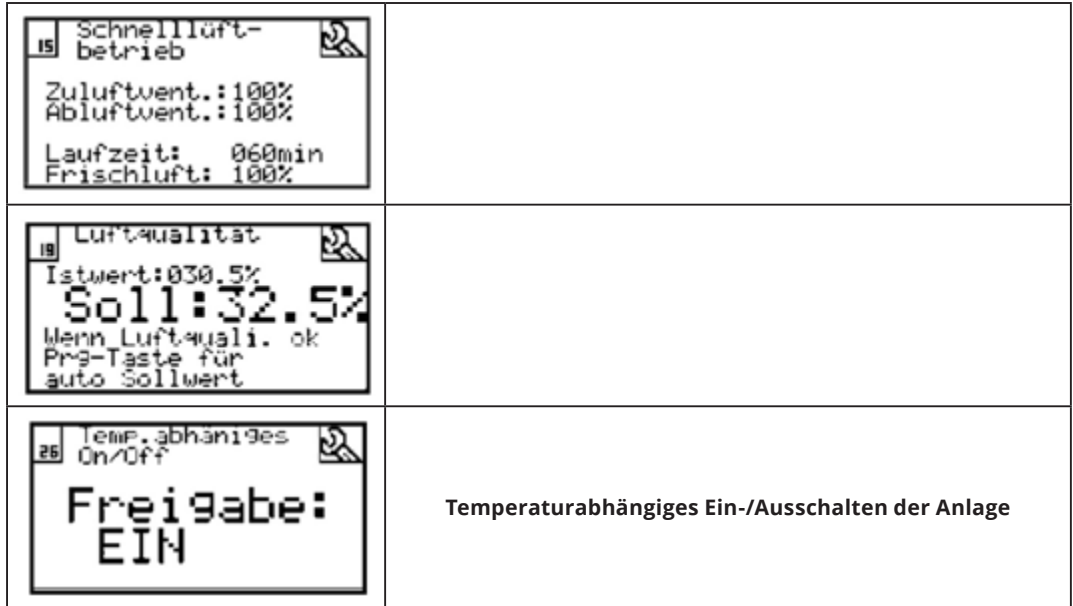

# **3.3 Zeitprogramm/Wochenprogramm**

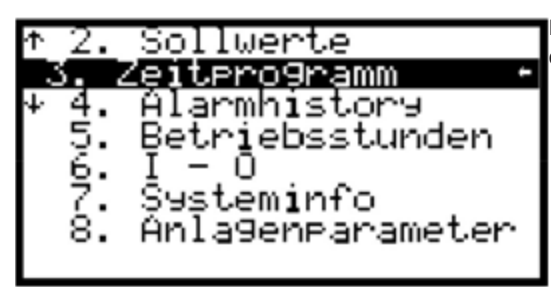

In diesem Menüpunkt können Sie die Uhrzeit einstellen, sowie das Wochenprogramm parametrieren.

# **3.3.1 Uhrzeit einstellen**

Zum Einstellen der Uhrzeit wird auf der Seite 1 des Zeitprogramms die Taste "PRG" gedrückt.

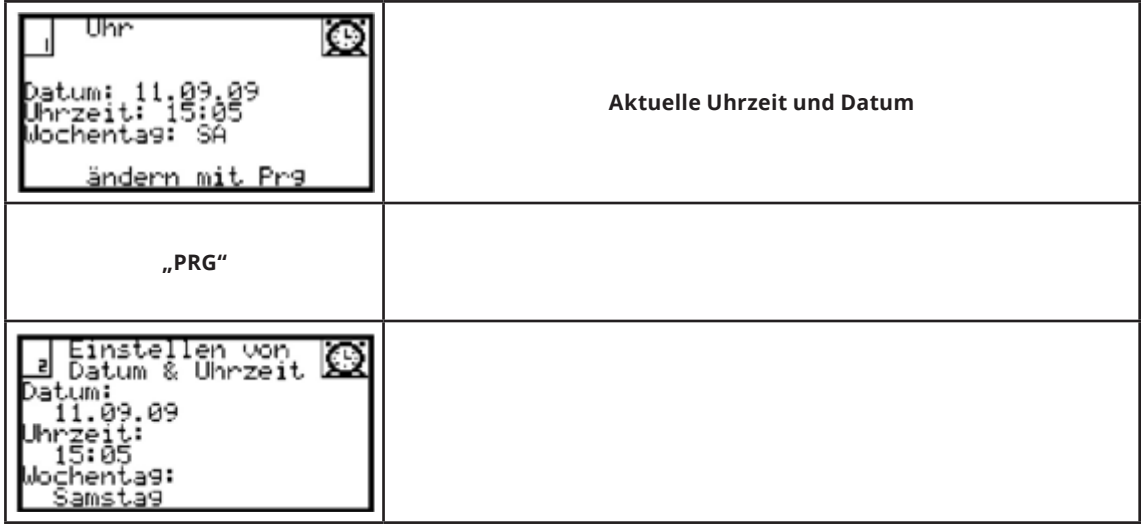

# **3.3.2 Step 1, Sollwerte definieren**

Hier werden alle Sollwerte für den Betrieb mit dem Wochenprogramm definiert. Diese können Sie in Step 2 den Schaltzeiten zuweisen.

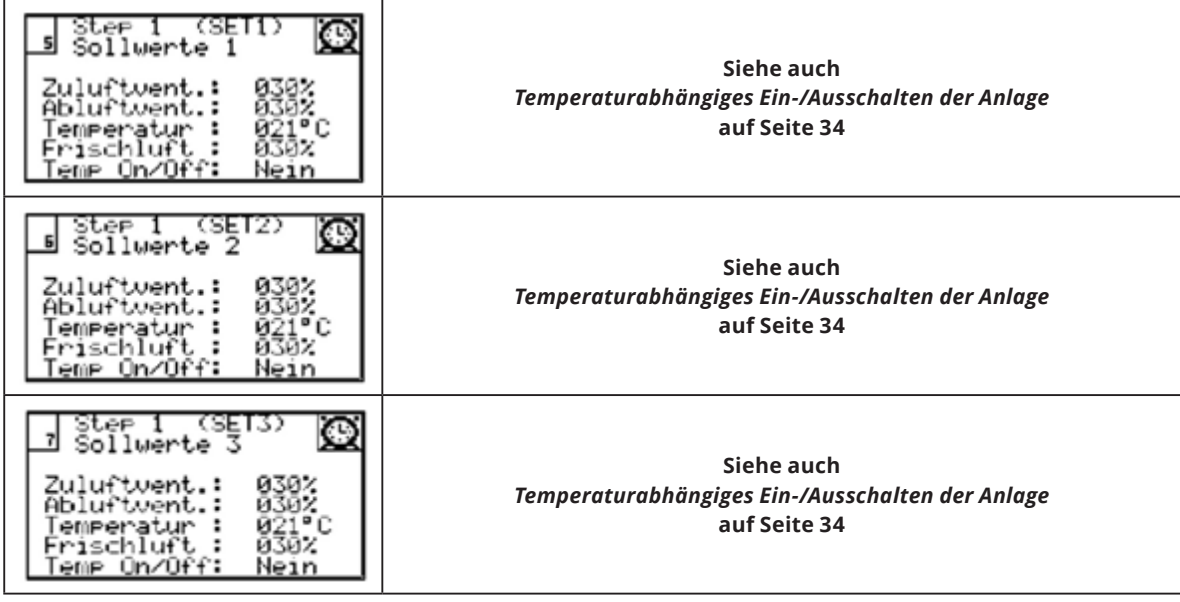

# **3.3.3 Step 2, Tagesprogramme**

Hier können Sie die Sollwerte den einzelnen Schaltzeiten zuweisen.

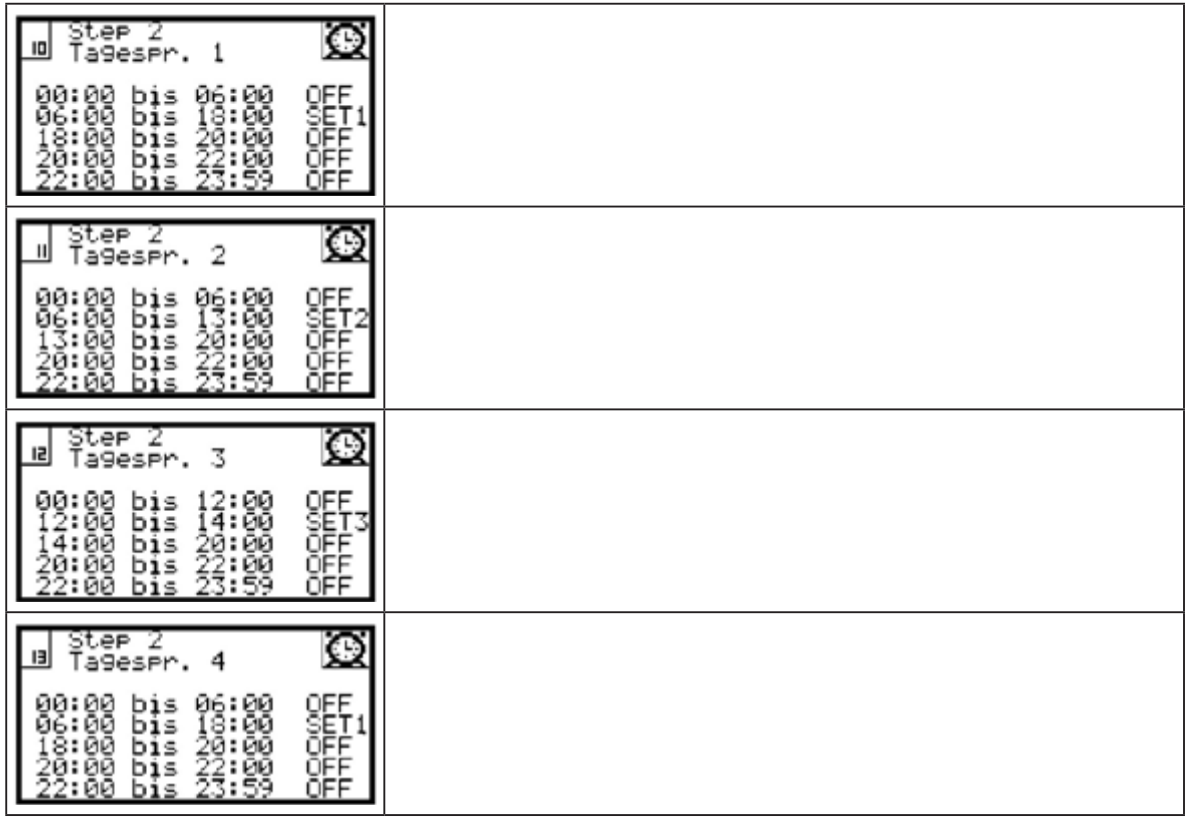

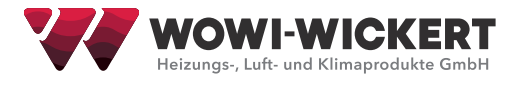

# **3.3.4 Step 3, Tagesprogrammzuweisung**

Hier können Sie die zuvor definierten Tagesprogramme den Wochentagen zuweisen.

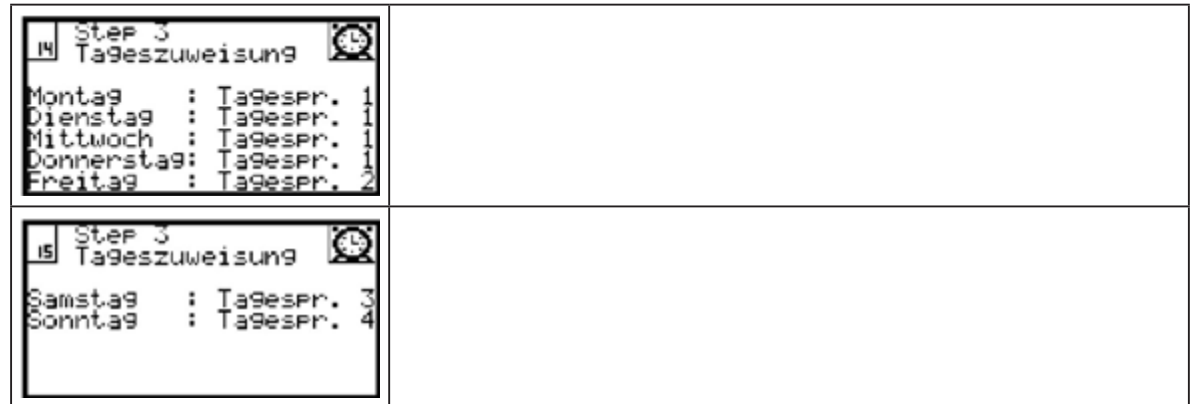

### **3.4 Alarmhistory**

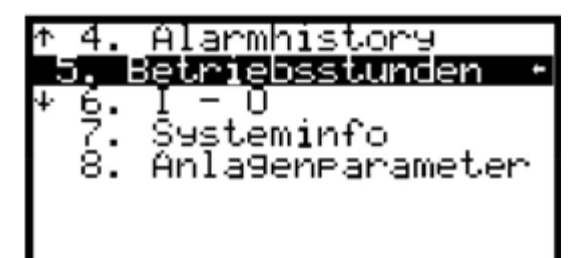

In diesem Menüpunkt bekommen Sie die letzten 10 Alarmmeldungen chronologisch geordnet angezeigt. Die angezeigte Zeit ist die Zeit, bei welcher es zu der Alarmmeldung kam.

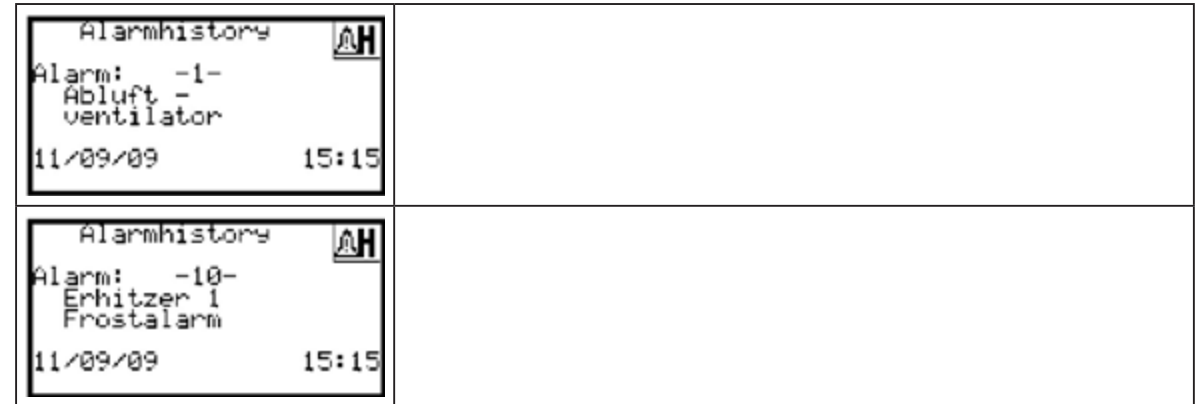

## **3.5 Betriebsstunden**

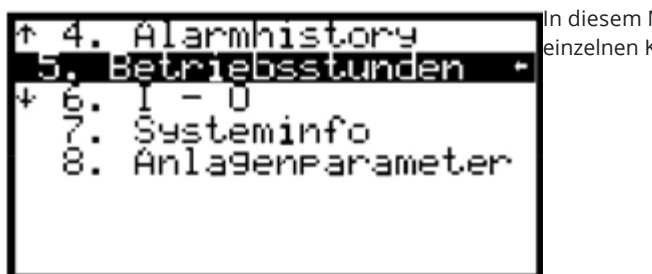

In diesem Menüpunkt können Sie die Betriebsstunden der einzelnen Komponenten ihres Klimagerätes einsehen.

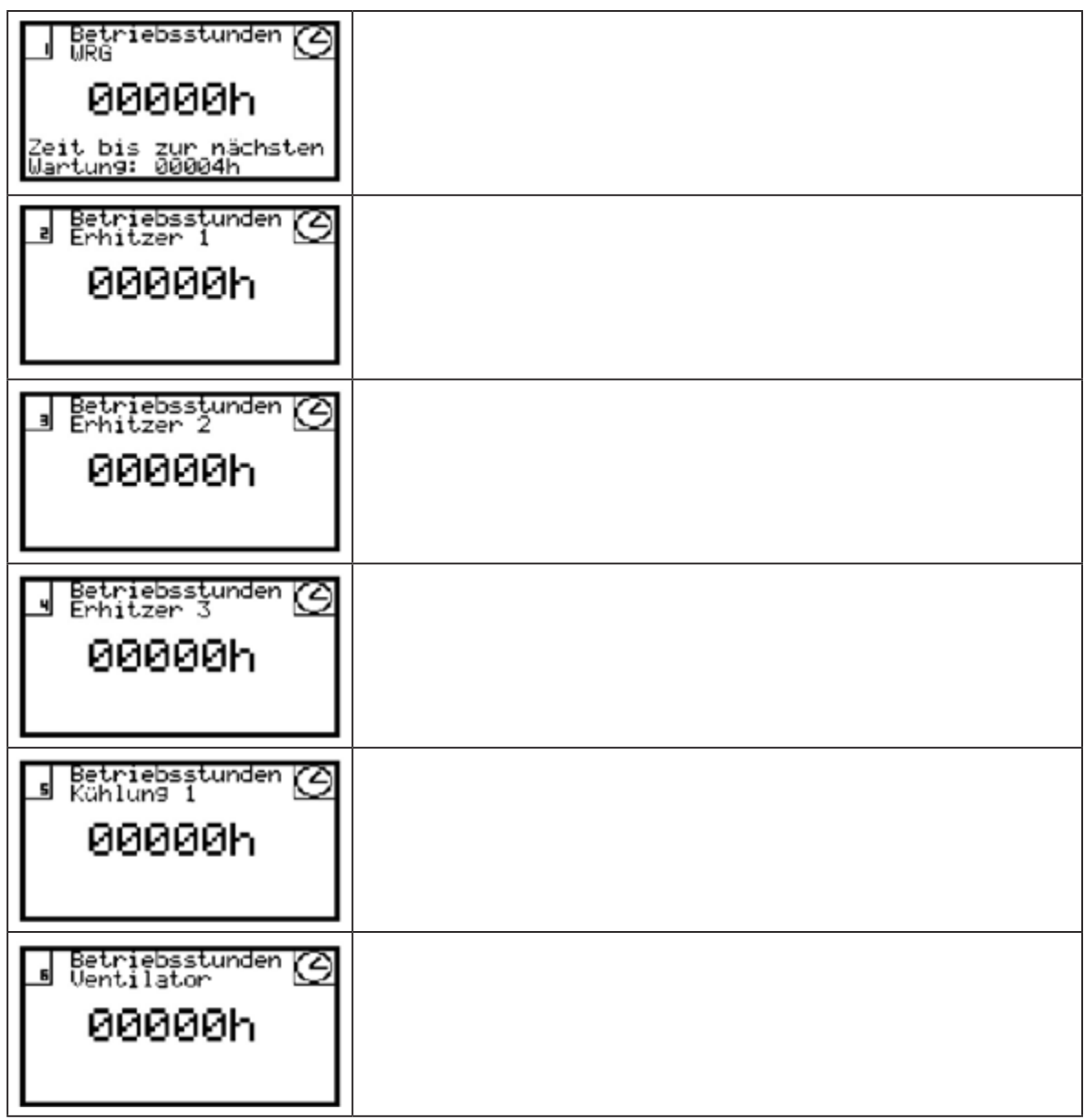

Die Betriebsstunden können unter dem Menüpunkt Anlagenparameter zurückgesetzt werden. Des weiteren kann dort die Zeit bis zur nächsten Wartung festgelegt werden.

# **3.6 I-O (Input–Output)**

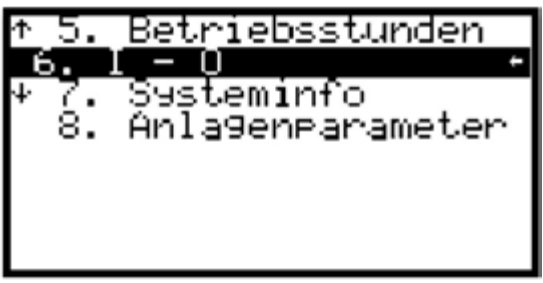

In diesem Menüpunkt können Sie alle Signale der Ein- und Ausgänge sehen.

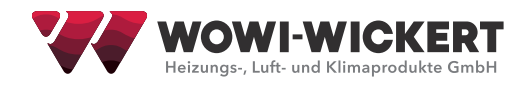

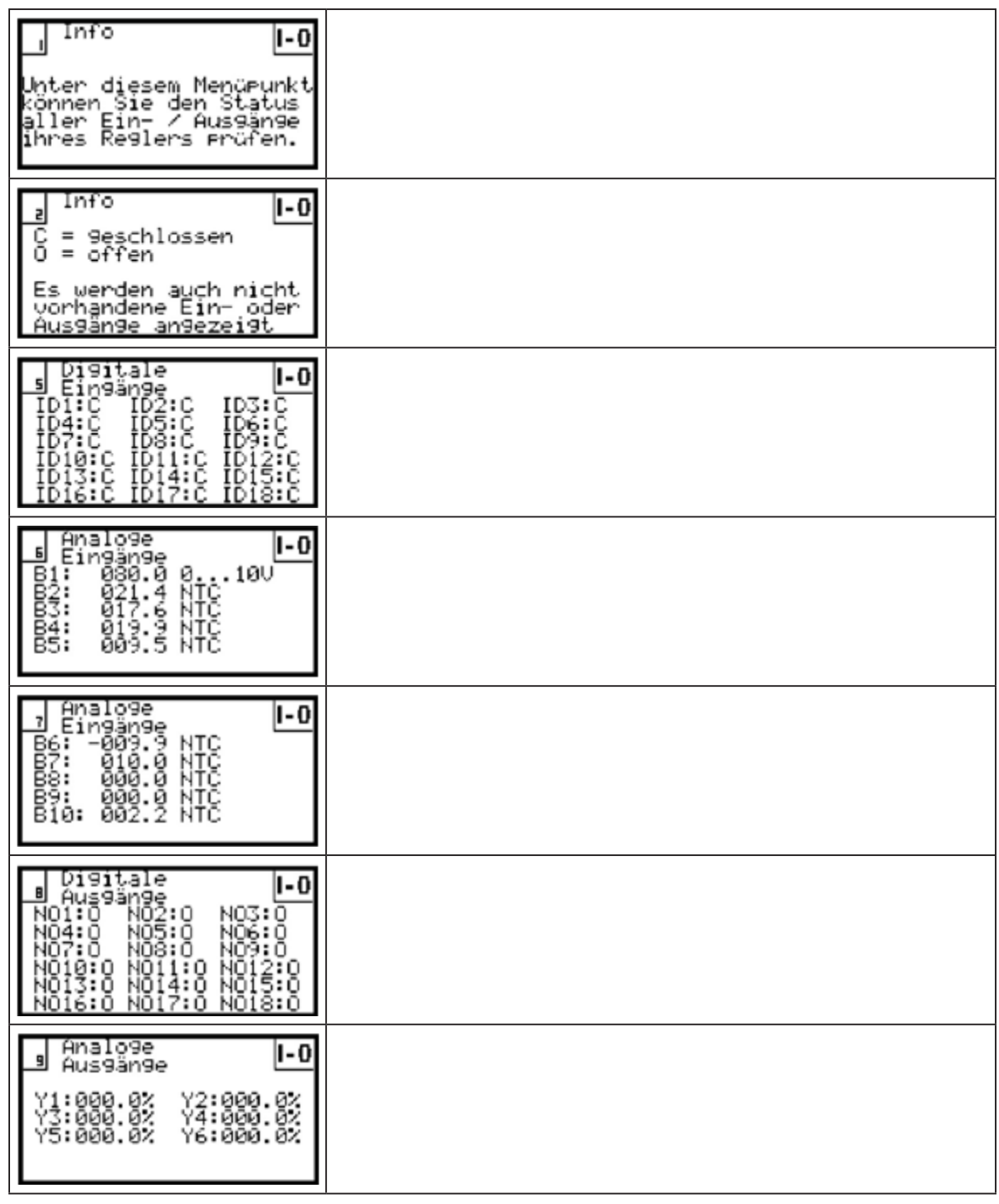

## **3.7 Systeminfo**

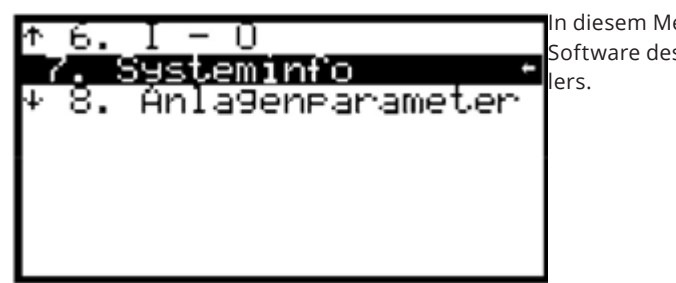

In diesem Menüpunkt erhalten Sie Informationen über die Software des Reglers, sowie die Auftragsnummer des Herstel-

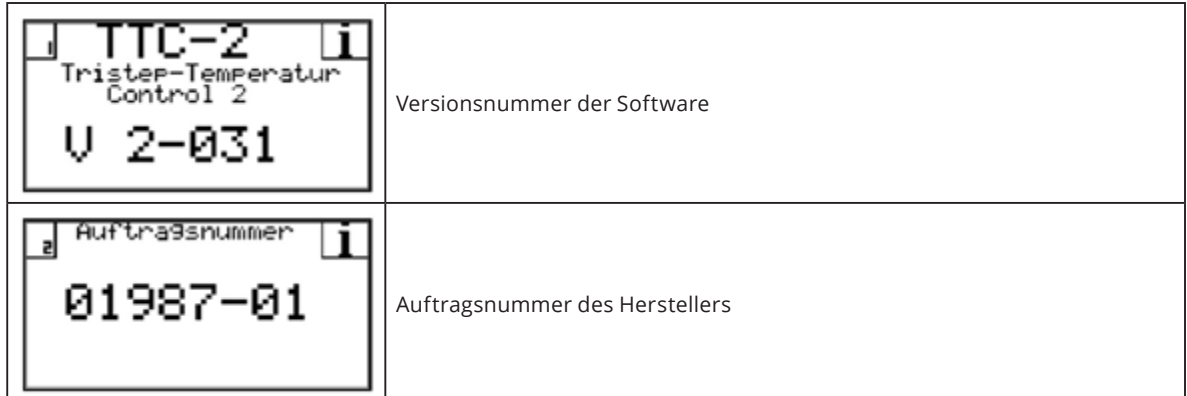

# **3.8 Anlagenparameter**

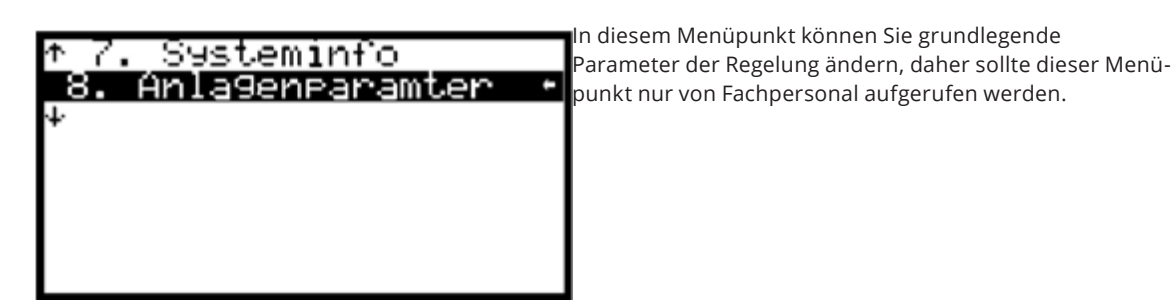

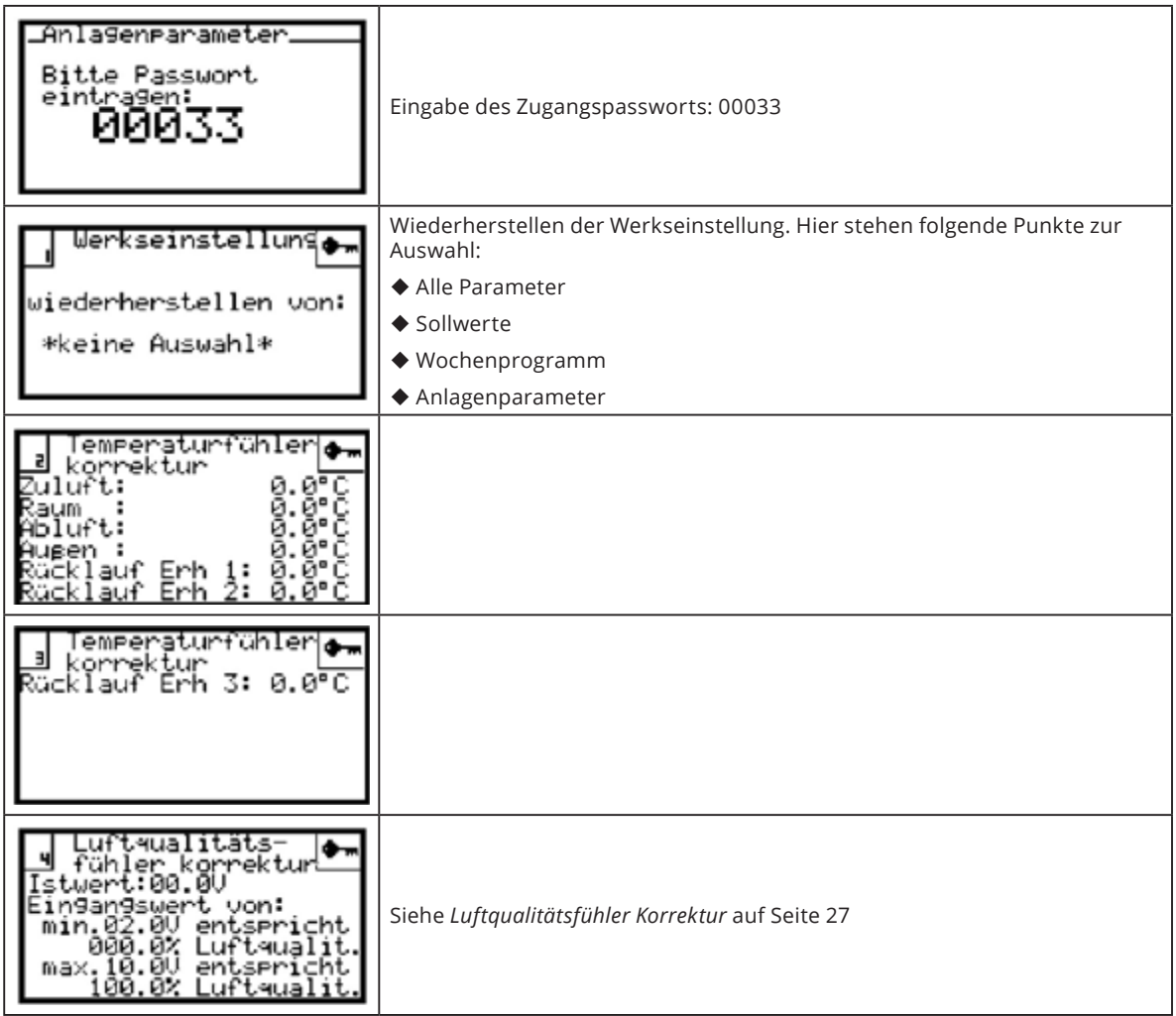

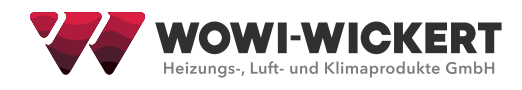

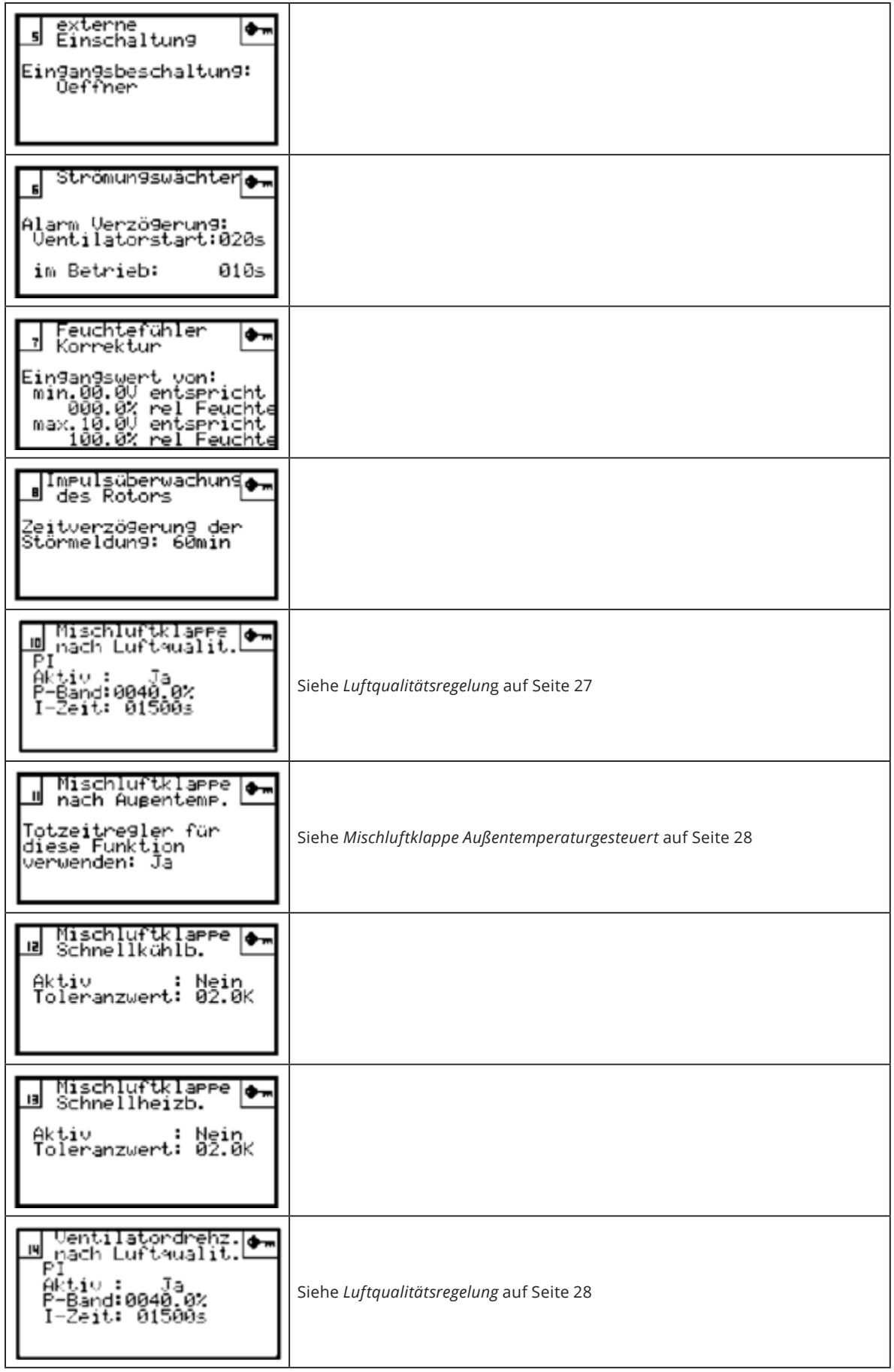

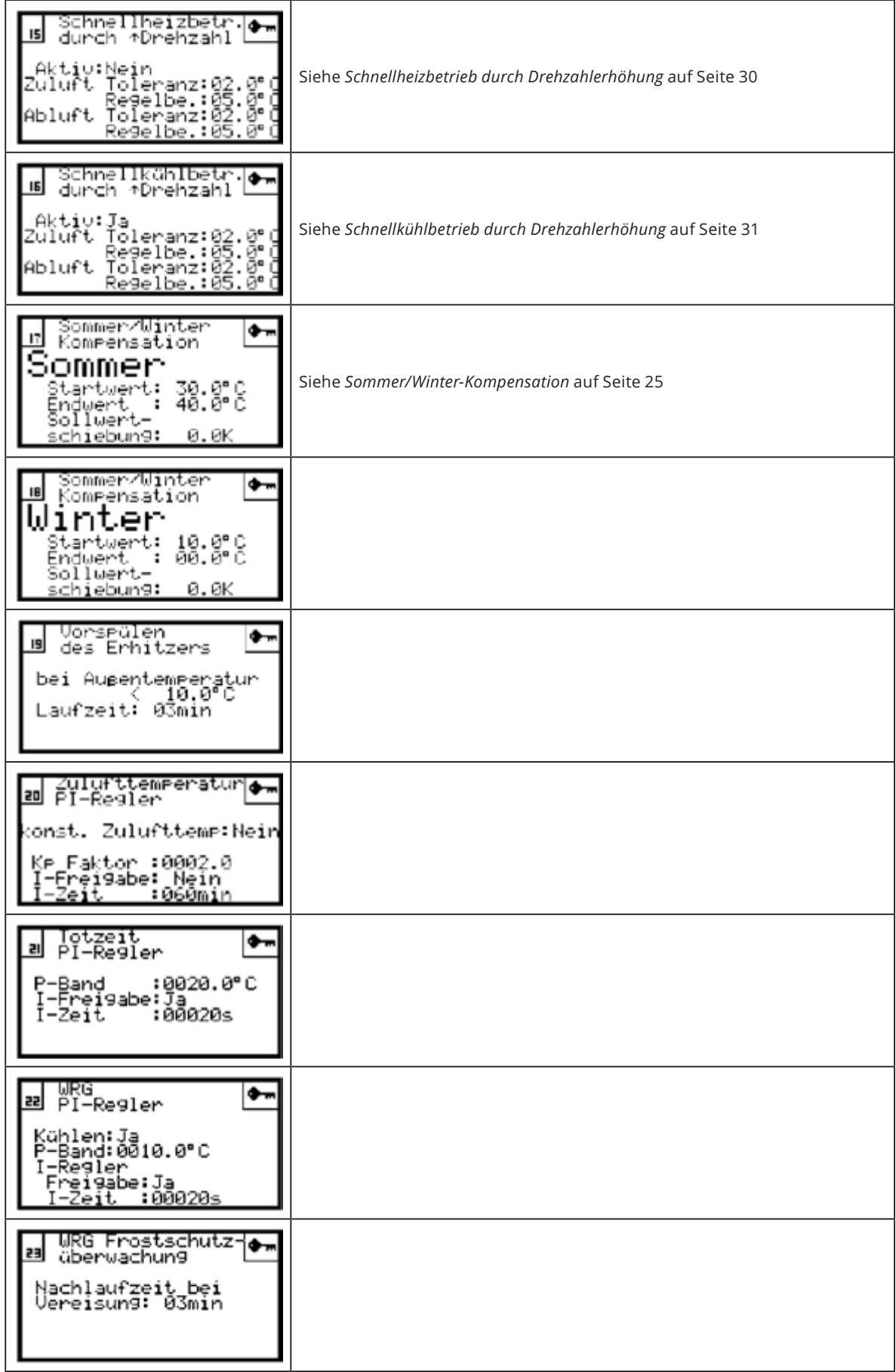

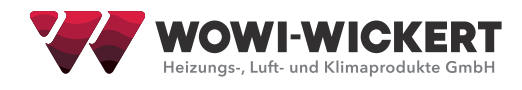

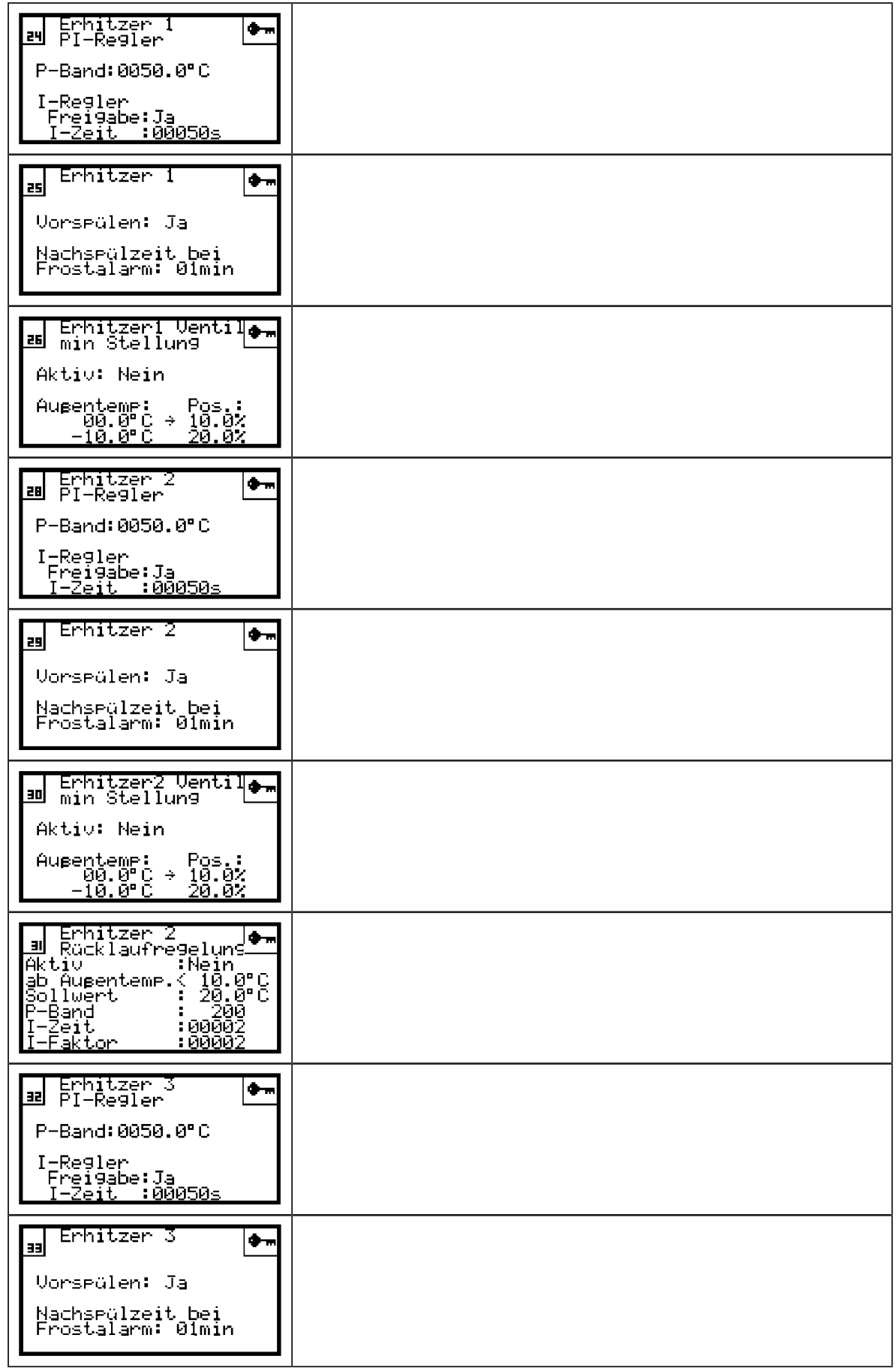

![](_page_21_Picture_6.jpeg)

![](_page_22_Picture_0.jpeg)

![](_page_22_Picture_29.jpeg)

![](_page_23_Picture_34.jpeg)

![](_page_24_Picture_0.jpeg)

# **4 Beschreibung der Sonderfunktionen**

**4.1 Sommer/Winter Kompensation**

![](_page_24_Figure_3.jpeg)

Die Sommer / Winter Kompensation führt eine Außentemperatur geführte Sollwertschiebung herbei.

Die Funktion ist dem Schaubild unterhalb zu entnehmen.

![](_page_24_Figure_6.jpeg)

#### **4.2 Stützbetrieb Heizen**

![](_page_25_Picture_1.jpeg)

Diese Funktion dient als Auskühlschutz bei ausgeschalteter Anlage. Sie schaltet die Anlag bei unterschreiten des eingestellten Grenzwertes selbstständig ein.

Damit diese Funktion verwendet werden kann muss ein Raumtemperaturfühler vorhanden sein.

#### **4.3 Stützbetrieb Kühlen**

![](_page_25_Picture_5.jpeg)

bei Raumtemp.>24.0°C<br>min. Laufzeit: 20min

Mit dem Aktivieren dieser Funktion verhindern Sie, dass bei ausgeschalteter Anlage die Raumtemperatur über den eingestellten Grenzwert steigt.

Hierfür schaltet sich die Anlage selbstständig ein.

### **4.4 Nachtlüftfunktion**

![](_page_25_Figure_9.jpeg)

Die Nachtlüftfunktion dient zur freien Außenkühlungen. Diese Funktion schaltet die Anlage automatisch ein und kühlt den Raum durch die Außentemperatur, hierfür müssen folgende Bedingungen erfüllt sein:

- Außentemperatur–Differenz < Raumtemperatur
- Raumtemperatur > dem eingestellten Wert sein
- Außentemperatur > dem eingestellten Wert sein
- Außentemperaturfühler und Raumtemperaturfühler erforderlich

![](_page_26_Picture_0.jpeg)

# **4.5 Stetige FIlterüberwachung**

![](_page_26_Picture_2.jpeg)

Bei dieser Funktion werden die Filter kontinuierlich auf Verschmutzung überwacht. Sobald Istwert > Start- + Grenzwert wird ein Alarm generiert.

Hierfür muss bei der Inbetriebnahme eines neuen Filters eine einmalige Kalibrierung des Startwertes erfolgen. Hierzu sind folgende Schritte notwendig:

- 1. Anlage auf Dauer Ein schalten und den gewünschten Volumenstrom einstellen.
- 2. In diesem Menüpunkt mit der Taste **Prg** die Kalibrierung durchführen.
- 3. Den gewünschten Grenzwert eintragen.

### **4.6 Luftqualitätsfühler Korrektur**

Unter diesem Menüpunkt können Sie den Luftqualitätsfühler kalibrieren.

Luftqualität von 0 % entspricht einer guten Qualität Luftqualität von 100 % entspricht einer schlechten Qualität

Die Funktion ist dem unten aufgeführten Schaubild zu entnehmen.

![](_page_26_Figure_13.jpeg)

![](_page_26_Figure_14.jpeg)

### **4.7 Mischluftklappe**

Die Mischluftklappe steuert den Frischluft bzw. den Umluftanteil in der Luftzufuhr.

Ist "Mischluftklappe Luftqualitätsgesteuert" und "Mischluftklappe Außentemperaturgesteuert" aktiviert, so wird der jeweils größere Wert als Ausgangssignal verwendet.

### **4.7.1 Mischluftklappe Außentemperaturgesteuert**

Mischluftklarre  $\mathbf{I}$ nach Aupentemp. Totzeitregler für diese Funktion verwenden:

Ist unter diesem Menüpunkt "Nein" ausgewählt, so bekommt die Mischluftklappe den Sollwert direkt übergeben (vorausgesetzt es ist nicht "Mischluftklappe nach Luftqualität" aktiv). Andernfalls wird der Frischluftsollwert als Minimalwert verwendet und der Frischluftanteil wird mit Hilfe des PI-Totzeitreglers geregelt, vorausgesetzt die Temperaturbedingungen sind dafür erfüllt.

# **4.8 Luftqualitätsregelung**

![](_page_27_Picture_8.jpeg)

Der hier eingetragene Sollwert wird für die Regelung der Luftqualität verwendet.

Zum Finden des idealen Sollwertes sollte der Raum mit maximaler Luftmenge belüftet werden. Sobald die Luftqualität für ok befunden wird kann durch betätigen der "Prg"-Taste der Sollwert automatisch festgelegt werden. Anschließende sollte die Luftmenge wieder auf den gewünschten Wert reduziert werden.

Ist der Sollwert zu gering gewählt, ist es möglich, dass die Anlage diesen Wert gar nicht erreicht. Dies hätte zur Folge, dass die Anlage dauerhaft mit maximaler Luftmenge betrieben wird.

![](_page_28_Picture_0.jpeg)

# **Funktionsprinzip**

Ist eine Mischluftklappe vorhanden und der PI-Regler aktiv, so wird beim Unterschreiten des Luftqualitätssollwertes der Frischluftanteil stetig geöffnet.

Ist der maximale Frischluftanteil erreicht, wird anschließend die Luftmenge erhöht.

## **4.9 Schnellheizbetrieb durch Drehzahlerhöhung**

![](_page_29_Figure_1.jpeg)

Mit dieser Funktion können Sie, sobald die Raumtemperatur unter dem Raumsollwert liegt, eine Drehzahlerhöhung herbeiführen. Die genaue Funktionsweise ist dem unten aufgeführten Diagramm zu entnehmen.

Als Sollwert, bzw. Minimalwert wird der Wert aus der Sollwertebene verwendet oder, wenn das Wochenprogramm aktiviert wurde, der Sollwert, welcher hier hinterlegt ist.

![](_page_29_Figure_4.jpeg)

![](_page_30_Picture_0.jpeg)

**4.10Schnellkühlbetrieb durch Drehzahlerhöhung**

![](_page_30_Figure_2.jpeg)

Mit dieser Funktion können Sie, sobald die Raumtemperatur über dem Raumsollwert liegt, eine Drehzahlerhöhung herbei führen. Die genau Funktionsweise ist dem unten aufgeführten Diagramm zu entnehmen.

Als Sollwert, bzw. Minimalwert wird der Wert aus der Sollwertebene verwendet oder, wenn das Wochenprogramm aktiviert wurde, der Sollwert welcher hier hinterlegt ist.

Damit diese Funktion wirksam wird, muss entweder eine Kühlung in Ihrer Anlage vorhanden sein oder die Außentemperatur muss unter der Raumtemperatur liegen. Wenn beide Bedingungen erfüllt sind, ist die Funktion selbstverständlich auch wirksam.

![](_page_30_Figure_7.jpeg)

# **4.11 Temperaturabhängiges Ein-/Ausschalten der Anlage**

![](_page_31_Picture_1.jpeg)

Mit dieser Funktion schaltet sich ihre Anlage automatisch zum Heizen bzw. Kühlen ein.

Damit diese Funktion wirksam wird, muss entweder der Parameter in den Sollwerten bzw. im Wochenprogramm aktiv sein.

#### **4.11.1 Heizbetrieb**

#### **Einschaltbedingung:**

Raumtemperatur < Temperatursollwert – Toleranz – Hysterese

#### **Ausschaltbedingung:**

Raumtemperatur > Temperatursollwert – Toleranz (hierbei ist die Mindestlaufzeit zu beachten)

#### **4.11.2 Kühlbetrieb**

**Einschaltbedingung:** Raumtemperatur > Temperatursollwert + Toleranz + Hysterese

#### **Ausschaltbedingung:**

Raumtemperatur < Temperatursollwert + Toleranz (hierbei ist die Mindestlaufzeit zu beachten)

![](_page_32_Picture_0.jpeg)

# **5 Störmeldungen und Fehlerbehebung**

#### **5.1 Störung Ventilator Zuluft/Abluft**

#### **Mögliche Ursachen**

- Motor überhitzt durch Überlastung (Thermokontakt oder Kaltleiter des Motors meldet Überhitzung)
- Frequenzumrichter bzw. Elektronik EC Ventilator meldet Störung.

#### **Abhilfe und Störungssuche**

#### h **Bei Erstinbetriebnahme**

Fehler eingrenzen: TK Anschlussklemmen an der Regelung überbrücken um zu sehen, ob die Störung von Regelung oder extern kommt.

- Bei interner Störung: Spannung an digitalem Eingang messen. Es müssen 24V AC am zugehörigen Eingang gemessen werden.
- Bei externer Störung: Bei Ventilatoren mit Thermokontakt Durchgang des Thermokontaktes und Anschluss auf schlechte Klemmstellen überprüfen.

Bei Ventilatoren mit Kaltleiter sollte der Widerstand der Kaltleiter nicht über 500 Ohm liegen.

#### h **Bei Bestandsanlagen**

Überprüfen Sie, ob der Motor überhitzt ist. Die Ursache hierfür kann ein Lager- oder Wicklungsschaden sein.

#### **5.2 Störung Frostschutzthermostat**

#### **Abhilfe und Störungssuche**

#### h **Bei Erstinbetriebnahme/Bestandsanlagen**

- Überprüfen ob das Frostschutzthermostat auf 5 °C eingestellt ist.
- Kontakt muss als Öffner angeschlossen sein. Frostschutzthermostat muss bei Außengeräten im Gerät montiert sein.
- Der Frostschutzthermostat muss auf der warmen Seite des Register montiert werden.
- Überprüfen der Ventilgröße. Ventil muss auf Durchflussmenge abgestimmt sein.
- Hydraulische Schaltung überprüfen (Wir empfehlen die Einspritzschaltung).
- Es muss eine Sekundärpumpe installiert sein. Überprüfen ob Zulufttemperatur schwingt. (P- Band an Regelungerhöhen)

#### **5.3 Störung Filterüberwachung Zuluft/Abluft**

#### **Abhilfe und Störungssuche**

#### h **Bei Erstinbetriebnahme**

- Einstellung der Druckdose überprüfen. Einstellwert je nach Filtertyp. Ca. 250 Pa.
- Anschluss der Druckdose überprüfen. Es muss im Ruhezustand der Öffnerkontakt angeschlossen werden.

#### h **Bei Bestandsanlagen**

Filter auf Verschmutzung prüfen und ersetzen.

# **5.4 Störung Luftstromüberwachung**

#### **Mögliche Ursachen**

- Falschanschluss (Kontakt im Ruhezustand offen!)
- Druckdose, Windfahnenrelais oder elektronischer Luftstromwächter registrieren keinen Luftstrom.

#### **Abhilfe und Störungssuche**

#### $\triangleright$  **Bei Erstinbetriebnahme**

Druckdose, Windfahnenrelais oder Luftstromwächter empfindlicher einstellen.

#### h **Bei Bestandsanlagen**

Überprüfen Sie, ob Luftstrom vorhanden ist. Eventuell die Bauteile empfindlicher einstellen.

#### **5.5 Störung Feueralarm**

#### **Abhilfe und Störungssuche**

#### h **Bei Erstinbetriebnahme**

Feueralarm nicht oder falsch angeschlossen. (Muss als Öffner angeschlossen werden)

#### h **Bei Bestandsanlagen**

 Feuermeldung von Brandschutzklappe oder Rauchmelder. Brandschutzklappe oder Rauchmelder quittieren und Störmeldung an Regelung quittieren.

#### **5.6 Störung Vereisung Wärmerückgewinnung**

#### **Mögliche Ursachen**

- Der Plattenwärmetauscher ist vereist weil die Feuchte Abluft gefriert da die Zuluft zu kalt ist.
- Die Druckdose registriert durch den Druckanstieg die Vereisung. Bei der Störung öffnet die Bypassklappe. Damit die kalte Luft am Plattenwärmetauscher vorbei geleitet wird damit das Eis abtauen kann.

### **5.7 Störung Kältemaschine**

#### **Mögliche Ursache**

• Die Kältemaschine meldet eine Störung.

#### **Abhilfe und Störungssuche**

#### h **Bei Erstinbetriebnahme**

Falschanschluss. Überprüfen ob Kältemaschine Störung als Öffner oder Schließer meldet.

#### h **Bei Bestandsanlagen**

Fehler beheben und Regelung quittieren.

### **5.8 Störung Überhitzung Elektroheizung**

#### **Mögliche Ursache**

• Die Elektroheizung schaltet auf Störung weil der Überhitzungsschutz oder der Sicherheitstemperaturbegrenzer Übertemperatur meldet.

#### **Abhilfe und Störungssuche**

#### $\triangleright$  **Bei Erstinbetriebnahme**

Anschluss überprüfen.

#### h **Bei Bestandsanlagen**

 Der Überhitzungsschutz quittiert sich automatisch. Der Sicherheitstemperaturbegrenzer muss von Hand quittiert werden.

![](_page_34_Picture_0.jpeg)

# **6 Ventilschaltung**

Hydraulikinstallation nur durch ausgebildetes und eingewiesenes Fachpersonal und nach den jeweils zutreffenden Vorschriften ausführen lassen! Die Auswahl der Hydraulikschaltung muss anlagenbezogen erfolgen. Um ein gutes Regelverhalten der Anlage zu erzielen, schreiben wir die Verwendung der Einspritzschaltung vor. Bei nicht verwendeter Einspritzschaltung, wie unten beschrieben, können wir nicht für ein konstantes Regelverhalten garantieren.

# **6.1 Allgemeines**

Die Leistung (Wärme-/Kältemenge) an einem Erzeuger oder Verbraucher ist proportional zum Produkt aus Massenstrom und Temperaturdifferenz über dem Erzeuger oder Verbraucher.

 $Q - V * -T$ 

Bei hydraulischen Schaltungen können folglich folgende Größen zur Anpassung der Leistung herangezogen werden:

- 1 Volumenstrom wird verändert bei konstanter Temperatur. = Mengenvariabler Betreib (Durchflussregelung)
- 2. Temperatur wird verändert bei konstantem Volumenstrom. = Mengenkonstanter Betrieb (Mischregelung)

#### **6.2 Einspritzschaltung**

Die Pumpe links sorgt für den Druck im Erzeugerkreis, inklusive dem Druckabfall über dem Stellglied. Die Pumpe rechts sorgt für den Druck im Verbraucherkreis.

Die Erzeugerpumpe spritzt je nach Stellung des Dreiwegventils mehr oder weniger heißes Vorlaufwasser in den Verbraucherkreis ein. Dieses wird mit abgekühltem Verbraucher-Rücklaufwasser gemischt, welches von der Verbraucherpumpe über den Bypass angesaugt wird. Im Verbraucherkreis erhält man einen konstanten Volumenstrom mit variabler Temperatur.

![](_page_34_Figure_13.jpeg)

#### **6.2.1 Vorteile der Einspritzschaltung**

- 1. Konstanter Durchfluss, sowohl im Erzeugerkreis wie auch im Verbraucherkreis
- 2. Relativ hohe Rücklauftemperatur (entspricht bei Last = 0 % dem Erzeuger-Vorlauf und bei Last = 100 % dem Verbraucher-Rücklauf)
- 3. Gleichmäßige Temperaturverteilung über dem Wärmeverbraucher
- 4. Geringe Einfriergefahr bei Lufterwärmern

# **6.3 Dreiwegeventil**

Die drei Anschlüsse des Dreiwegeventils sind mit A, B, und AB bezeichnet. Die Ventilgröße muss genau auf die Ventilschaltung abgestimmt werden um ein gutes Regelverhalten zu erzielen. Bei zu großem oder zu kleinem kvs-Wertes des Ventiles kann das Regelverhalten beeinträchtigt werden.

## **6.4 Abgleichdrossel (DR)**

Mit Abgleichdrosseln in mengenkonstanten Teilen von hydraulischen Schaltungen kann die Anlage bei der Inbetriebnahme auf den berechneten Nennvolumenstrom eingestellt werden.

#### **6.5 Hydraulischer Abgleich**

Diesen Vorgang nennt man den hydraulischen Abgleich. Er ist eine wichtige Voraussetzung für das einwandfreie Funktionieren einer Anlage.

## **6.6 Umwälzpumpe**

Eine hydraulische Schaltung funktioniert nur richtig, wenn die Umwälzpumpe korrekt dimensioniert ist , korrekt eingebaut und angeschlossen ist und auf der richtigen Drehzahl läuft.

### **6.7 Prinzipschaltbilder der Wasserzirkulation**

![](_page_35_Figure_9.jpeg)

**Einspritzschaltung** mit Dreiwegeventil (Ventil geschlossen)

![](_page_35_Picture_11.jpeg)

**Einspritzschaltung** mit Dreiwegeventil (Ventil voll offen)

![](_page_36_Picture_0.jpeg)

# **6.8 Einregulierung der Einspritzschaltung**

#### **6.8.1 Allgemeines zur Einspritzschaltung**

Einspritzschaltungen müssen grundsätzlich primär- und sekundärseitig abgeglichen werden weil sonst Fehlzirkulationen in der Kurzschlussleitung entstehen können.

#### **6.8.2 Allgemeine Vorgehensweise**

Der Abgleich erfolgt grundsätzlich bei voll geöffnetem Regelventil.

Bei einer abgeglichenen Einspritzschaltung liefert die Primärpumpe so viel Wasser an die Heizgruppe wie deren Sekundärpumpe P2 übernehmen kann.

Es herrscht der gleiche Druck in Erzeugerkreis wie im Verbraucherkreis, sodass im Bypass und im Kurzschlussrohr kein Wasser zirkuliert.

Mit der Drossel im Erzeugerkreis wird der durch den Verbraucher fließende Volumenstrom begrenzt und damit die gewünschte Temperaturspreizung zwischen Vorlauf und Rücklauf eingestellt.

Die Drossel im Verbraucherkreis dient zum Abgleich der Einspritzung, so dass bei voll geöffnetem Ventil die gewünschte Verbraucher-Vorlauftemperatur nicht überschritten wird.

#### **6.8.3 Vorgehen bei Fehlzirkulation**

- Die beiden Drosseln im Erzeugerkreis und im Verbraucherkreis voll öffnen.
- Wärmeerzeuger auf maximale Betriebstemperatur bringen.

#### *1. Vorlauftemperatur einstellen*

*1.1 Dreiwegeventil manuell ganz öffnen (Vollastbetrieb) und stabile Verbraucher-Rücklauftemperatur abwarten.*

*1.2 Ist die Vorlauftemperatur über dem maximal gewünschten Wert, die Verbraucherdrossel etwas schließen. Bei zu tiefer Vorlauftemperatur ist die Drossel im Erzeugerkreis entsprechend zu schließen.*

#### *2. Temperaturspreizung*

- *2.1 Bei voll geöffnetem Dreiwegeventil hat die Verbraucher-Vorlauftemperatur den maximal zulässigen Wert (siehe Vorlauftemperatur).*
- *2.2 Stabile Verbraucher-Rücklauftemperatur abwarten.*
- *2.3 Ist die Temperaturdifferenz zwischen dem Vorlauf und dem Rücklauf kleiner als der vorgesehene Wert, muss die Drossel im Erzeugerkreis so weit geschlossen werden, dass sich der Durchfluss verringert und dadurch die gewünschte Temperaturdifferenz einstellt.*
- *2.4 Verbraucher-Vorlauftemperatur überprüfen und eventuell mit der Drossel im Verbraucherkreis ändern. Punkte 2, 3 und 4 überprüfen und bei Bedarf nachkorrigieren.*

#### *3. Regelventil auf Automatik umstellen*

*3.1 Nach 72 Stunden Einregulierung überprüfen, insbesondere wenn mehrere Gruppen an einen Verteiler angeschlossen sind.*

# **7 Montage**

![](_page_37_Picture_1.jpeg)

Montage und Elektroarbeiten nur durch ausgebildetes und eingewiesenes Fachpersonal und nach den jeweils zutreffenden Vorschriften ausführen lassen!

#### **7.1 Elektroanschluss**

Der Elektroanschluss darf nur von einem zugelassenen Elektroinstallateur unter Berücksichtigung der VDE-Bestimmungen sowie den Richtlinien der örtlichen EVU ausgeführt werden. Für den Anschluss ist genau nach dem Schaltbild und nach dem Belegungsplan vorzugehen. Alle Schraubverbindungen sind vor der Inbetriebnahme zu kontrollieren und ggf. nachzuziehen.

# **7.2 Installationshinweise**

Der seitlich am Gehäuse montierte Hauptschalter muss frei zugänglich sein. Auf Grund der möglichen Wärmeentwicklung sollte der Schaltschrank frei montiert werden.

Die fachgerechte Montage der Feldgeräte entnehmen sie bitte der Anleitung der Feldgeräte-Lieferanten.

Die Verbraucher (Ventilatoren, Pumpen) sowie die Stellorgane (Stellmotoren, Ventilantriebe) können mit handelsüblichen Kabeln (NYM-I) verdrahtet werden.

Die Temperaturfühler können mit handelsüblichen Kabeln (LIYCY) verdrahtet werden.

Die Kabelangaben entnehmen Sie bitte dem beigelegten Stromlaufplan. Die angegebenen Kabel sind nur Empfehlungen und können durch ähnliche Kabel ersetzt werden.

![](_page_38_Picture_0.jpeg)

# **8 Inbetriebnahme**

![](_page_38_Picture_175.jpeg)

![](_page_39_Picture_0.jpeg)

![](_page_39_Picture_1.jpeg)

习 Heizung Lüftung Klima Kühlung

![](_page_39_Picture_5.jpeg)

# WOWI-Wickert

Heizungs-, Luft- u. Klimaprodukte GmbH Ostenholzer Straße 12 29308 Meißendorf | Germany

Tel.: +49 (0)5056-97 07-0 Fax: +49 (0)5056-97 07-24 info@wowi-wickert.de www.wowi-wickert.de